Universidad de La Laguna

ESCUELA POLITÉCNICA SUPERIOR DE INGENIERÍA Sección Náutica, Máquinas y Radioelectrónica Naval

### Trabajo presentado para la obtención del título de:

### GRADUADO EN TECNOLOGÍAS MARINAS

Presentado por

Francisco Garoé Martín Ferreira

Prototipo orientado a su ejecución en un hardware libre para el monitoreo y control de parámetros de funcionamiento de un motor de combustión interna marino

Dirigido por

Carlos Efrén Mora Luis

Presentado en Septiembre 2018

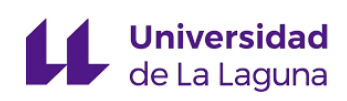

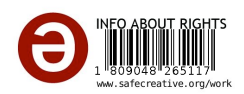

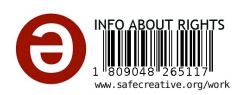

## Resumen

El presente trabajo pretende crear una solución a los problemas detectados en el software que se utiliza para controlar y monitorizar los parámetros de un motor marino MAK 12VM 32C. Para ello, se recurre al uso de una plataforma de hardware y software libre denominada Arduino, que con una serie de periféricos conectados a sus entradas monitoriza y controla las condiciones de trabajo del motor. El sistema, a la vez que muestra los datos procesados de las condiciones de operación del motor, ejecuta las acciones necesarias para respetar las especificaciones establecidas por el fabricante. Este trabajo demuestra la viabilidad de usar Arduino para este tipo de aplicaciones y presenta posibles mejoras destinadas a mejorar el funcionamiento del motor.

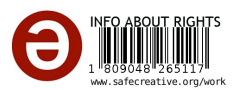

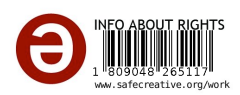

## Abstract

This project is aimed to provide an alternative solution to all the detected problems in the software used for controlling and monitoring the marine applicated engine's, MAK 12VM 32C, parameters. With that purpose, an open source hardware and software platform, called Arduino, is used. This device controls and watches the engine's working conditions due to using the peripherals connected to its inputs. The system shows the engine operational conditions processed data, at same time that carries out the necessary actions to respect the technical specifications stablished by the manufacturer as temperature of the cooling water. This project is intended to show the viability of using Arduino, besides of leaving an open door for future improvements, which optimise engine use.

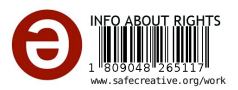

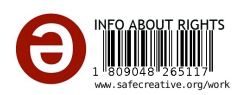

# ´ Indice general

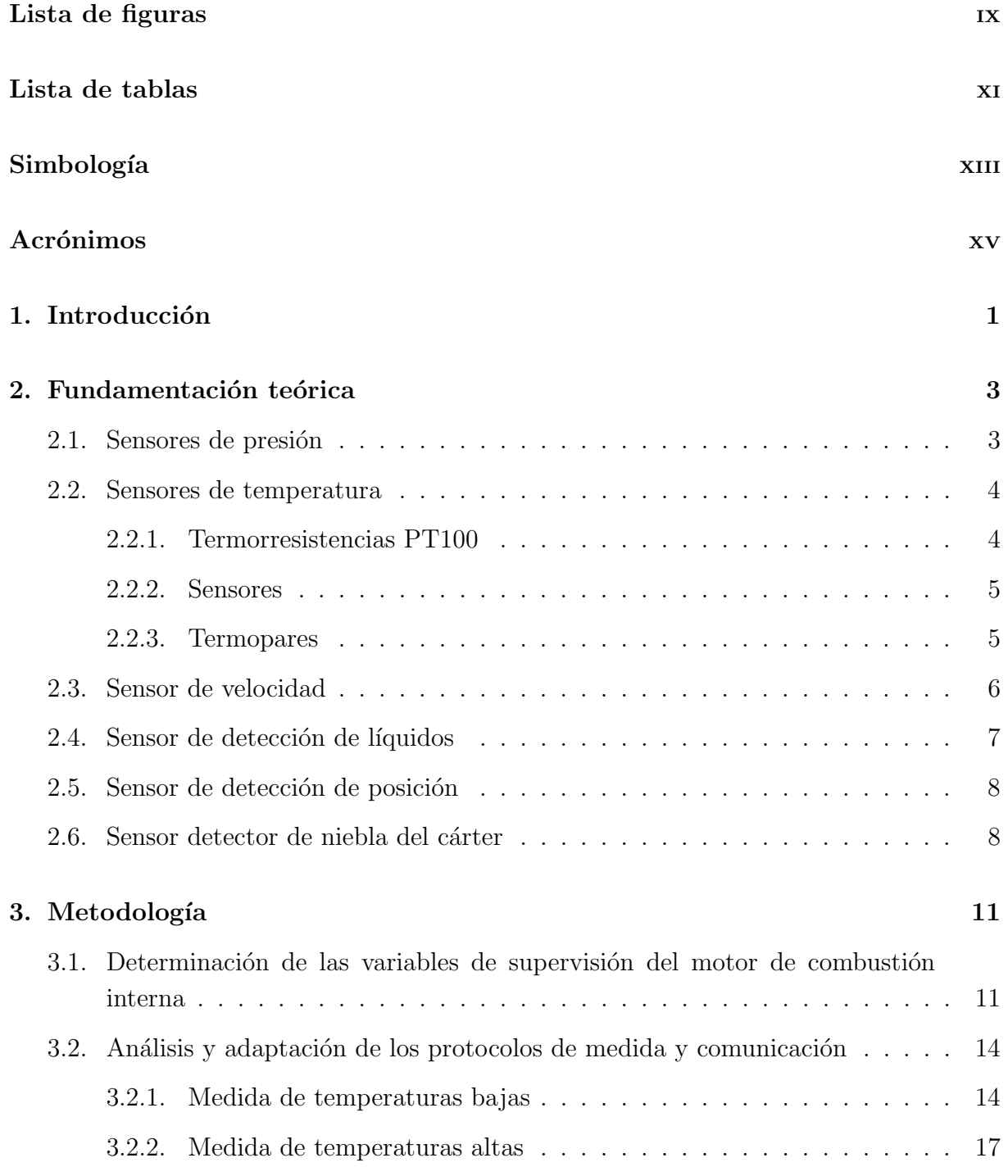

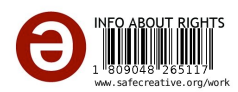

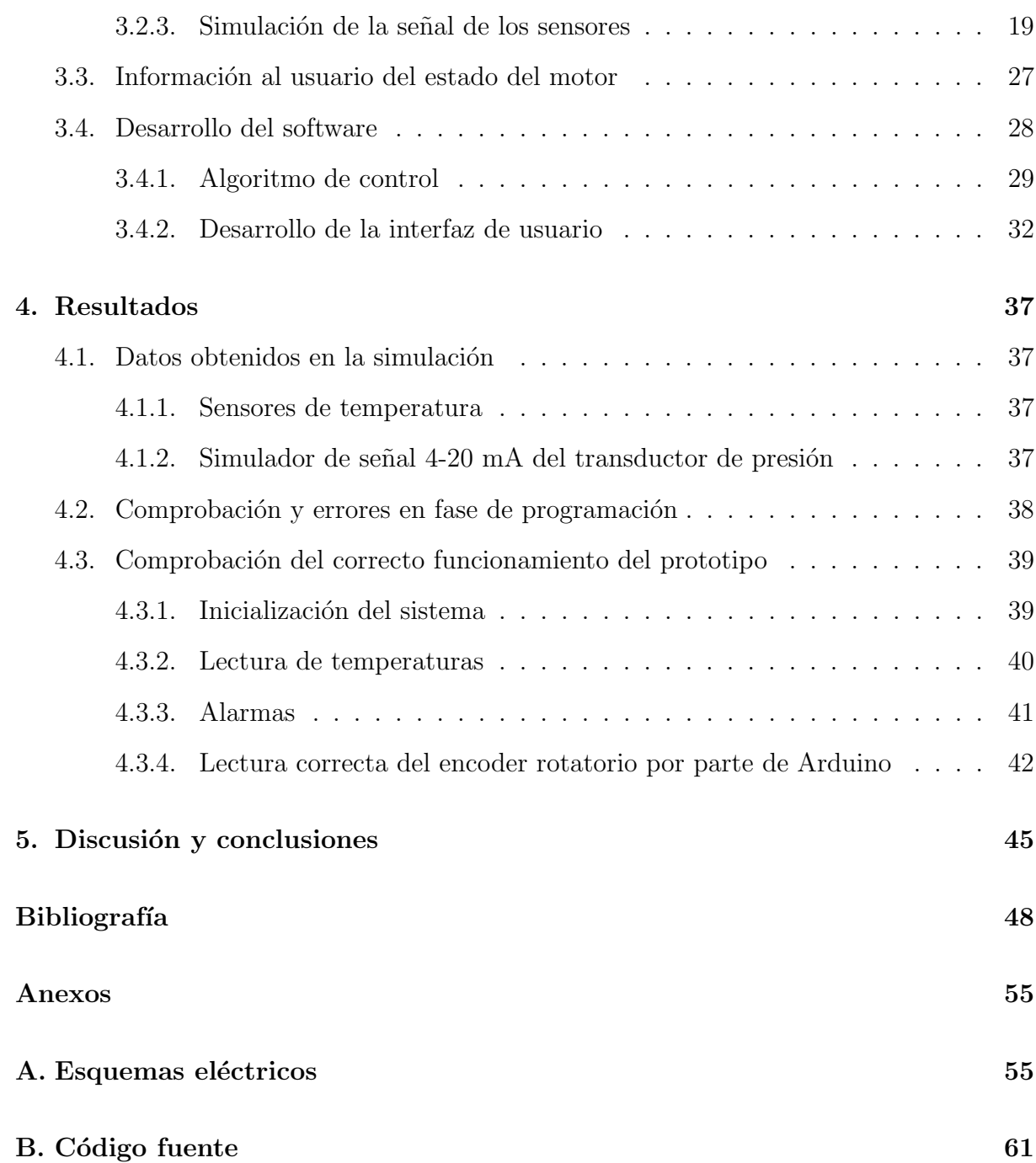

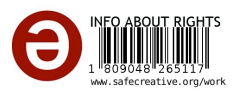

# ´ Indice de figuras

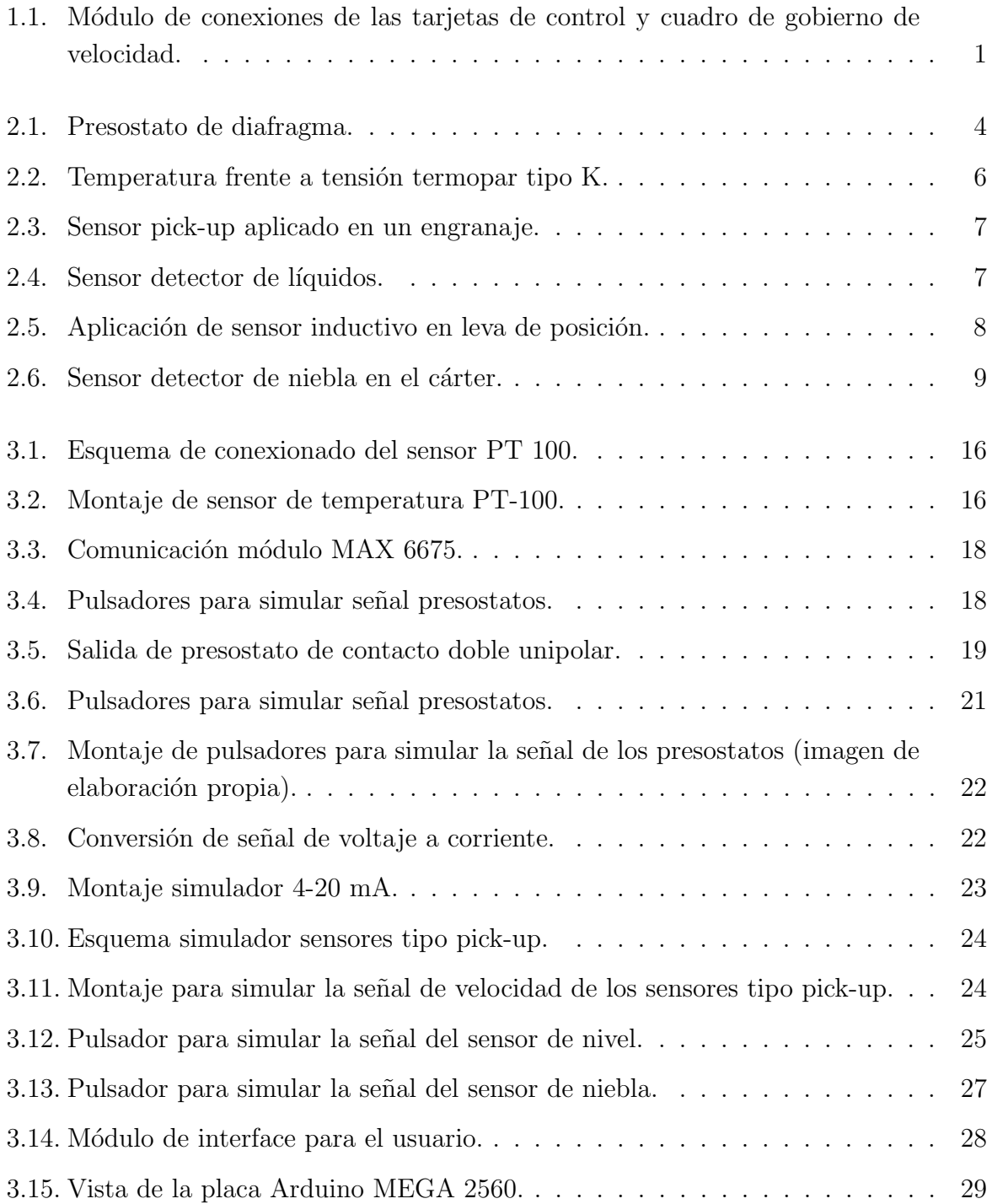

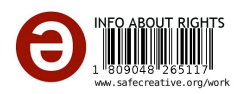

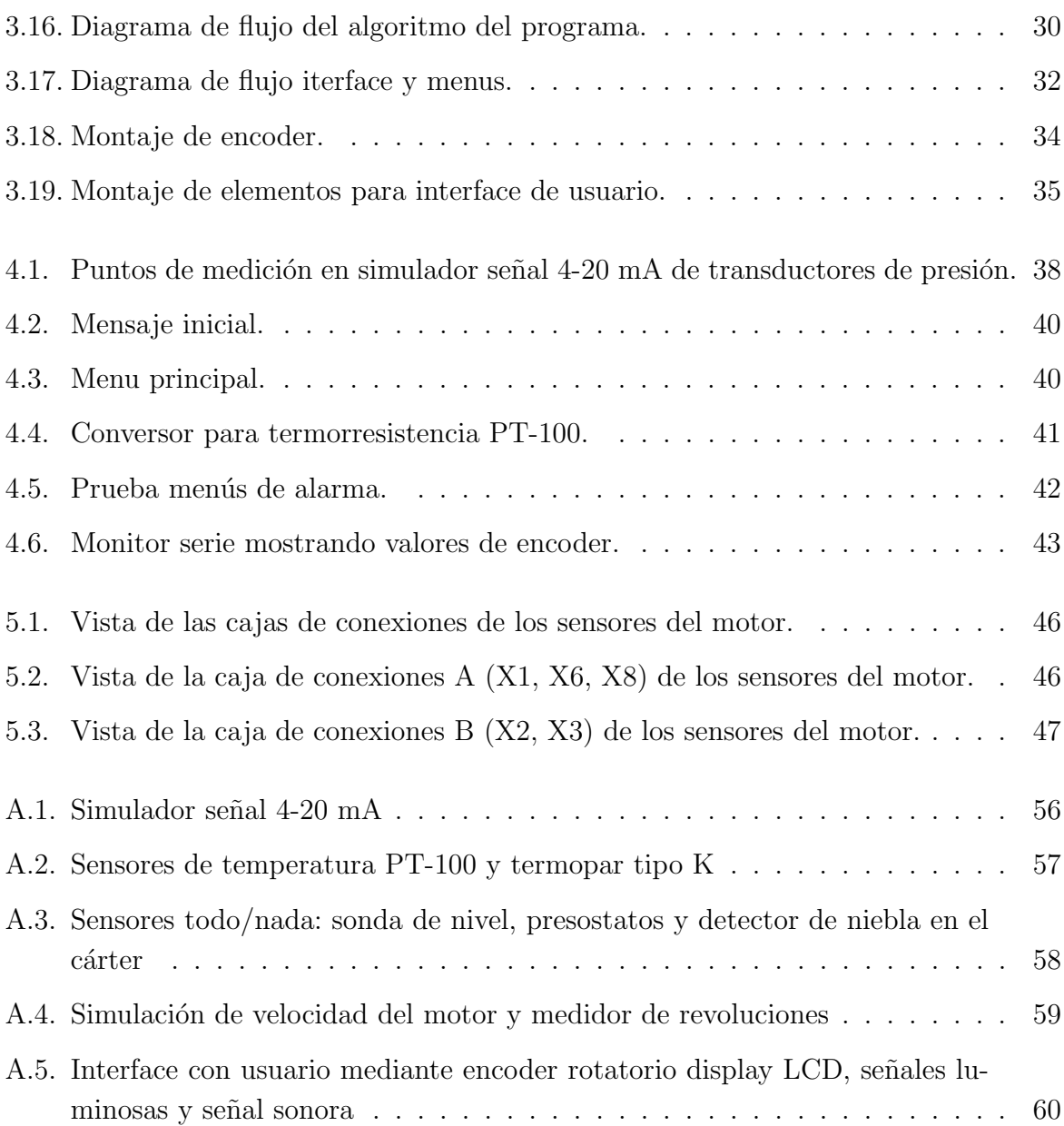

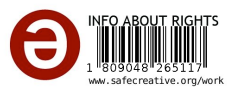

# ´ Indice de tablas

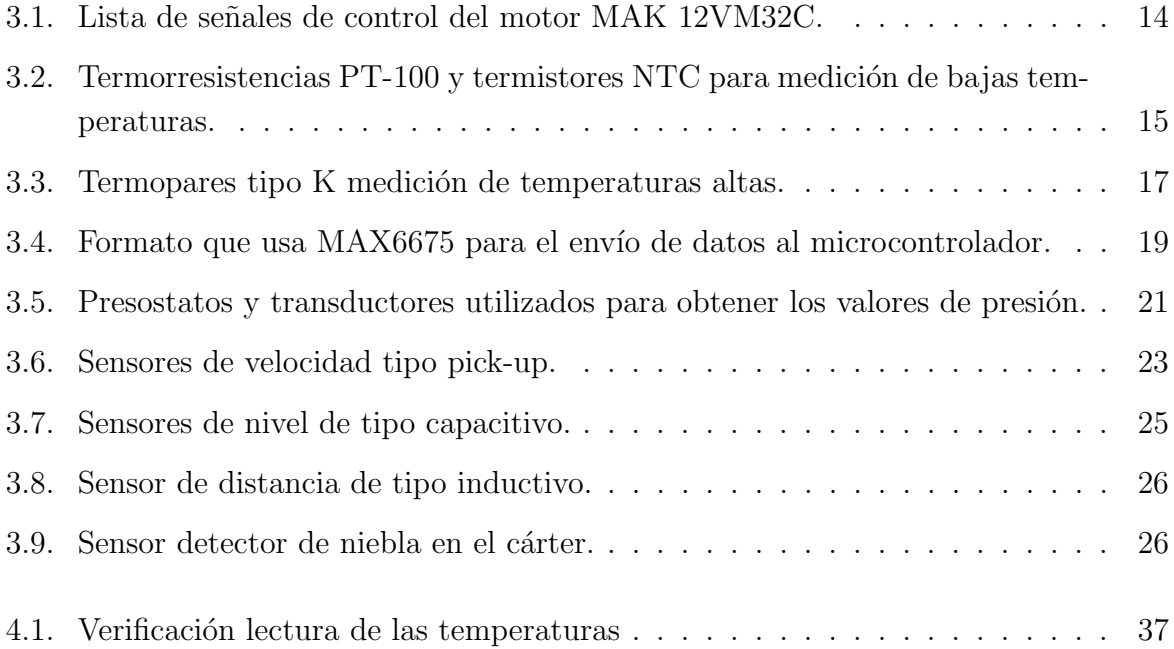

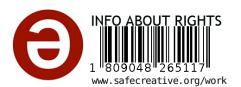

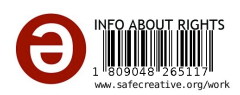

# Simbología

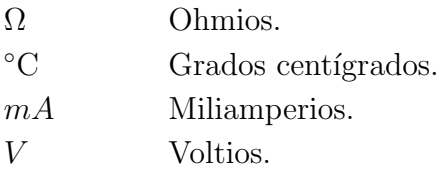

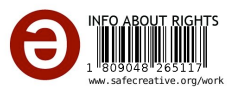

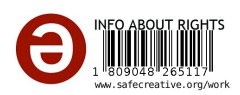

# Acrónimos

- NO Normalmente abierto
- NC Normalmente cerrado
- HT *High Temperature*
- LT *Low Temperature*
- NTC *Negative Temperature Coecient*
- FO Fuel Oil
- SPI *Serial Peripheral Interface*
- SPDT *Single Pole Double Throw*
- LCD *Liquid Crystal Display*
- PWM *Pulse-Width Modulation*
- LED *Light Emitting Diode*

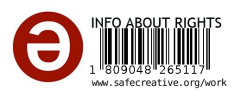

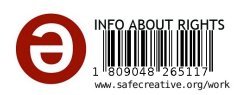

# 1 Introducción

El presente trabajo se plantea con el objetivo de desarrollar una alternativa eficaz, económica y sencilla que permita el control y la supervisión de un motor MAK 12VM32C prestando especial atención a los parámetros de funcionamiento que generan alarmas, paradas y reducciones de carga. Al mismo tiempo, esta propuesta trata de facilitar la localización de problemas de funcionamiento en el motor debido a parámetros inadecuados (p. ej. temperatura o presión).

La motivación de este trabajo surge a partir de la experiencia adquirida en las prácticas realizadas en el buque "OPDR CANARIAS" (noviembre 2017). Durante el periodo de embarque tuvieron lugar una serie de fallos relacionados con el software y las tarjetas de control que forman parte del sistema que monitoriza y controla el motor principal del buque.

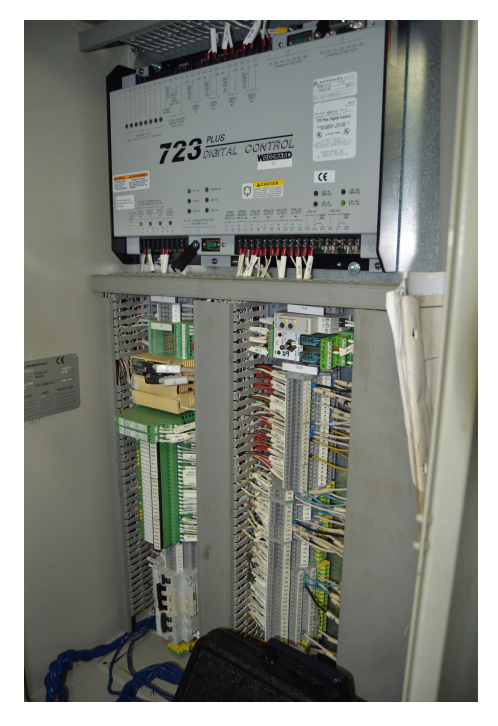

Figura 1.1: Módulo de conexiones de las tarjetas de control y cuadro de gobierno de velocidad.

Fuente: Imagen de elaboración propia.

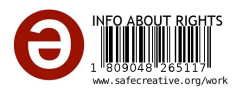

El problema con las tarjetas surgió después de una caída de la planta eléctrica del buque, la información del estado del motor se transmitía de manera errónea al monitor de diagnóstico.

El proyecto se centra en buscar una solución basada en una electrónica más actual como una alternativa al sistema de control existente. Para la realización de las tareas de monitorización y control del motor se ha propuesto un sistema electrónico de bajo coste y fácil manejo. Dicho sistema cuenta con un microcontrolador atmega2560 instalado en una placa Arduino Mega, que aprovecha los sensores preexistentes. La idea principal del trabajo es confirmar la viabilidad del proyecto mediante la realización de un montaje demostrativo, que ejecute un conjunto de simulaciones para verificar el correcto funcionamiento del sistema.

Se ha optado por un trabajo teórico-práctico en el se describen las herramientas utilizadas en el proyecto y se exponen los aspectos teóricos que facilitan la compresión del sistema, sin ahondar en la programación de Arduino. A continuación, se detallan las fases seguidas para el desarrollo del proyecto:

- Investigación. En esta etapa se ha hecho un estudio de los sensores que posee el motor y de los parámetros que son importantes para la seguridad del sistema. El estudio se ha hecho a partir de los manuales que proporciona el fabricante MAK con el fin de conseguir un funcionamiento óptimo de la máquina.
- Elección y descripción de elementos: Hardware utilizado, lenguaje de programación para el microcontrolador Arduino y esquemas de montaje del circuito.
- Pruebas de funcionamiento y montaje final. Evaluación del funcionamiento de los subsistemas mediante pruebas bien de manera física, o bien mediante la modificación del código fuente del sistema. En la demostración del sistema se pretende reproducir condiciones relevantes para el motor (p. ej. alta temperatura del agua de refrigeración o baja presión de aceite).

El trabajo se divide en 4 capítulos.

- $\blacksquare$  Capítulo 1, Introducción.
- Capítulo 2, Fundamentación teórica, donde se describen los principios teóricos que sustenta el trabajo.
- Capítulo 3, Metodología, que describe el procedimiento seguido para desarrollar el trabajo.
- Capítulo 4, Software, relacionado con el software utilizado.
- $\blacksquare$  Capítulo 5, Conclusiones.

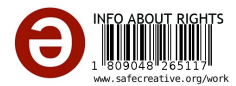

## 2 Fundamentación teórica

Para facilitar las tareas de supervisión es necesario utilizar elementos que avuden en la medición de las variables físicas más importantes como la presión o la temperatura. Con ese fin, el motor principal incorpora varios sensores y dispositivos distribuidos en los puntos críticos para su funcionamiento. Para garantizar un funcionamiento seguro del propulsor se han de mantener las variables f´ısicas (presiones, temperaturas, etc.) dentro de en unos márgenes adecuados.

A continuación se expone una breve explicación del principio de funcionamiento de los sensores y dispositivos encargados de realizar la lectura de las variables físicas.

### 2.1 Sensores de presión

La monitorización de las presiones en el motor se hace a través de transductores y presostatos. Un transductor de presión absorbe la energía creada por la presión y la convierte en una se˜nal el´ectrica con salidas en voltaje o corriente. Los dispositivos de los que dispone el motor son de dos cables con una señal de corriente en miliamperios (4-20mA). Esta señal de salida varía linealmente con la presión [3].

Los transductores de presión son los encargados de activar las alarmas y las prealarmas. Existe una gran variedad de estos dispositivos, que en el caso del motor objeto de este trabajo, consisten en interruptores eléctricos movidos por un diafragma o un tubo de Bourdon. Los tubos de Bourdon consisten en un tubo hueco, y cilíndrico, enrollado en espiral y cerrado por uno de sus extremos. El funcionamiento de este dispositivo se basa en la deformación del tubo bajo la acción de una presión que deformará la espiral transmitiendo el movimiento [9] [24].

En el caso de los presostatos, se trata de un microinterruptor controlado por presión, que actúa a un determinado valor de dicha presión. Dentro de la extensa gama de presostatos se utilizan los de tipo diafragma (ver fig. 2.1). Este tipo de presostato funciona gracias a un elemento sensible y deformable (membrana) que se desplaza por una variación de presión, actuando sobre un microinterruptor a través de un vástago. Los contactos de los interruptores pueden ser de dos tipos:

Normalmente abierto (NO) ó 1-2, siendo empleados para alarmas.

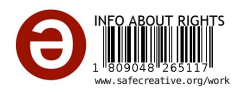

 $\blacksquare$  Normalmente cerrado (NC) ó 3-4, siendo empleados para provocar paradas.

Con el fin de facilitar la interpretación de funcionamiento de un presostato de diafragma a continuación se muestra una imagen con su estructura.

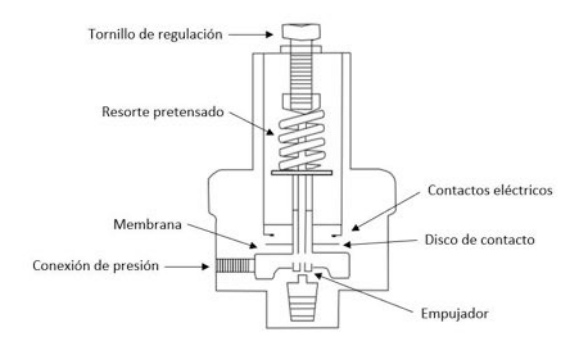

Figura 2.1: Presostato de diafragma.

Fuente: Imagen de elaboración propia.

Para las acciones de reducción de carga del motor, paradas y arranque de bombas en *standby* se opta por los presostatos. Para entender la importancia la variable de presión en el motor observemos en la siguiente lista los parámetros que controla:

- Aceite
- Aire de arranque y parada
- Combustible a la entrada del motor
- $\blacksquare$  Presión diferencial en los filtros de combustible
- **Presión del agua de refrigeración de alta temperatura,** *High Temperature* **(HT).**
- Presión del agua de refrigeración de baja temperatura, *Low Temperature* (LT).

#### 2.2 Sensores de temperatura

La medición de temperaturas en el motor se realiza por medio de termorresistencias PT100, sensores de temperatura NTC y termopares.

#### 2.2.1 Termorresistencias PT100

Una termorresistencia PT100 es un sensor de temperatura basado en el aumento de la resistencia de un metal con el aumento de la temperatura. Sin embargo, el incremento de

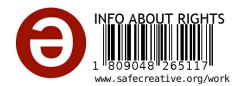

la resistencia en la PT100 no es lineal, pero sí creciente aunque depende de los metales utilizados [6]. La característica más destacable de este tipo de termorresistencias es que están fabricadas de platino que tiene como característica que a  $0^{\circ}$ C) tiene 100 ohms de resistencia.

El fabricante de motores MAK realiza el conexionado de la PT100 mediante tres hilos, cada uno de estos hilos tiene la misma resistencia eléctrica y están conectados a un puente de Wheatstone. Este conexionado elimina el problema de los errores generados por las grandes longitudes de cable que causan cambios de resistencia en la líneab $[6]$  [4] [2]. Esto se consigue gracias a que el puente de Wheatstone originara una compensación y evitando así cambios en la señal eléctrica de la termorresistencia.

#### 2.2.2 Sensores

Un sensor de temperatura *Negative Temperature Coecient* (NTC) es un termistor con coeficiente de temperatura negativo respecto a la variación de su resistencia. Esto quiere decir que cuanto mayor sea la temperatura, menor será su resistencia. La variación de la resistencia con la temperatura en este tipo de sensores no es lineal, sino exponencial, y responde a la siguiente fórmula  $[23]$   $[32]$   $[30]$ :

$$
R_T = R_o \epsilon^{B * (\frac{1}{T} - \frac{1}{T_o})}
$$
\n(2.1)

Donde:

- $R_t \to$  Resistencia a temperatura T en grados Kelvin.
- $R_o \rightarrow$ Resistencia de referencia a una temperatura  $T_o$  en grados Kelvin.
- $B \rightarrow$  Valor B de la NTC.
- $T_o \rightarrow$  Temperatura de referencia en grados Kelvin.
- $\blacksquare$  *T*  $\rightarrow$  Temperatura a medir.

#### 2.2.3 Termopares

Los termopares son sensores para la medición de temperatura basados en el principio de Seebeck. La unión de dos hilos de metales distintos para crear un circuito cerrado causa una corriente el´ectrica cuando existe una diferencia de temperatura entre las uniones de ambos hilos. Existen varios tipos de termopares según la combinacion de metales que permiten la medida de un rango determinado de temperatura. El motor MAK objeto de este trabajo utiliza termopares tipo K cuyas características se exponen a continuación  $[21]$ [8] [27]:

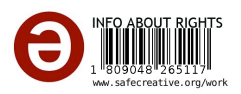

- Rango de temperatura (-1200 a 1260 $^{\circ}$ C)
- Rango de señal de -5.9mV a  $51mV$
- Límite de error  $\pm 2.2$ °C o  $\pm 0.75$  %

Además la tensión de salida del termopar puede representarse como:

$$
\epsilon = \alpha (T_2 - T_1) \tag{2.2}
$$

Donde,

- $\alpha \to$  constante del termopar en mV/°C
- $\bullet \in \rightarrow$  FEM (fuerza electro-motriz) por efecto Seebeck en mV
- $T_1, T_2 \rightarrow$  Temperaturas de cada unión en °C

 $T_1$  se puede fijar como una unión de referencia y  $T_2$  puede ser considerado como la unión con la temperatura medida. La siguiente gráfica muestra la respuesta del termopar.

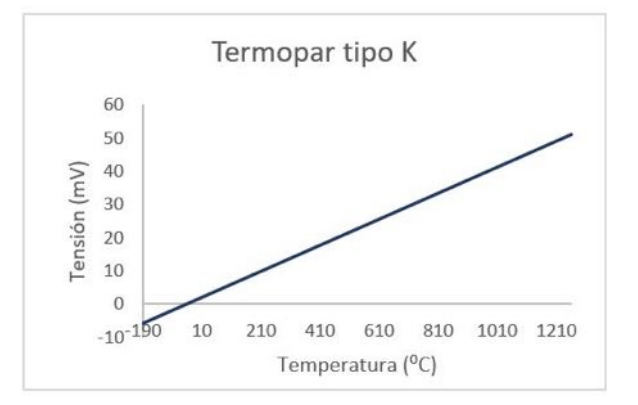

Figura 2.2: Temperatura frente a tensión termopar tipo K.

Fuente: Imagen de elaboración propia.

#### 2.3 Sensor de velocidad

Para obtener la velocidad del motor MAK 12VM 32C se recurre a los sensores inductivos de tipo pick-up, ideales para detectar materiales ferromagnéticos. El sensor funciona gracias al principio inductivo-magnético, midiendo la frecuencia que genera la tensión que produce la bobina cuando se somete a un cambio de inductancia. Los cambios en las líneas de flujo ocasionan a la salida del sensor una señal de onda cuadrada [14] [18].

La bobina se encuentra arrollada en un imán que le proporciona un campo magnético fijo. Cuando un blanco de material ferromagnético se acerca al sensor provoca una disminución de la amplitud del campo electromagnético y la tensión disminuye, mientras que cuando

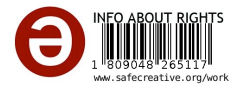

lo abandona la tensión aumenta. La tensión que produce la bobina varía en función de la velocidad con la que se introduce el blanco ferromagnético en el campo del imán [31] [20].

En la siguiente ilustración puede observar cómo el sensor detecta la rotación los dientes de un engranaje.

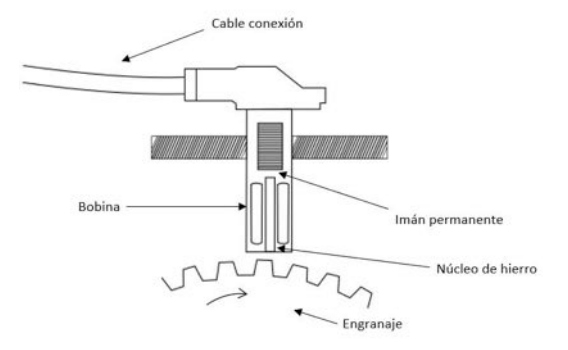

Figura 2.3: Sensor pick-up aplicado en un engranaje.

Fuente: Imagen de elaboración propia.

#### 2.4 Sensor de detección de líquidos

La medición de los niveles de líquidos se realiza a través de sensores de nivel capacitivos, estos utilizan la diferencia de capacitancia entre un electrodo colocado en el mismo líquido y la superficie metálica del tanque o una sonda de referencia. Cualquier variación del nivel de líquido provoca una variación de la capacidad eléctrica que mediante el uso de un circuito de evaluación a la salida del sensor [7] [29] [13]. La siguiente imagen muestra un ejemplo del sensor aplicado en un tanque.

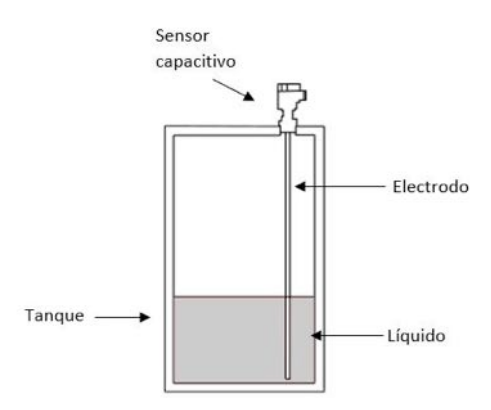

Figura 2.4: Sensor detector de líquidos.

Fuente: Imagen de elaboración propia.

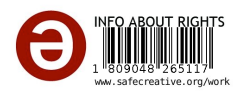

### 2.5 Sensor de detección de posición

Para el ajuste de las bombas de combustible se utiliza un sensor de proximidad inductivo que detecta la posición de una leva acoplada al eje de la barra de inyección. Este tipo de sensores emiten un campo de detección electromagnético alterno, cuando un objeto metálico se aproxima se inducen corrientes de Foucault en el objetivo, en consecuencia, se reduce la amplitud de la señal que induce a un cambio de estado en la salida del sensor [3] [5] [22].

La señal de salida se acondiciona para lograr una salida de 4-20 mA. La siguiente imagen muestra como MAK ha implementado este sensor:

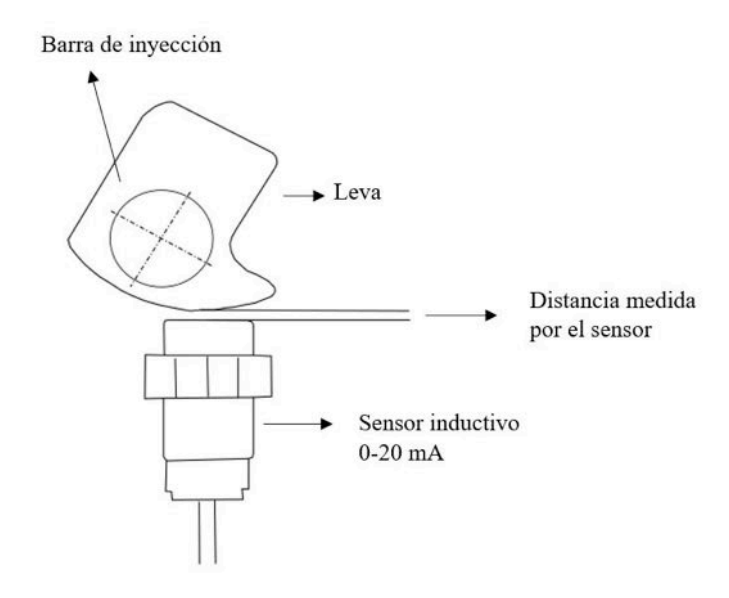

Figura 2.5: Aplicación de sensor inductivo en leva de posición.

Fuente: Imagen de elaboración propia.

### 2.6 Sensor detector de niebla del cárter

El sensor detector de niebla en el cárter, que MAK emplea, basa su funcionamiento en el método de extinción fotométrica (Ley Lambert-Beer). Para detectar la concentración de niebla, el sensor utiliza una muestra de la mezcla gaseosa proveniente del c´arter. La muestra se succiona a través de un tubo conectado al cárter y, luego se conduce a través de un canal óptico. Si la absorción del rayo de luz aumenta quiere decir que existe una mayor turbidez y una mayor opacidad, si el porcentaje de opacidad de la muestra gaseosa supera el valor establecido se activará la alarma [28] [1] [12].

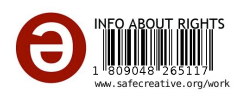

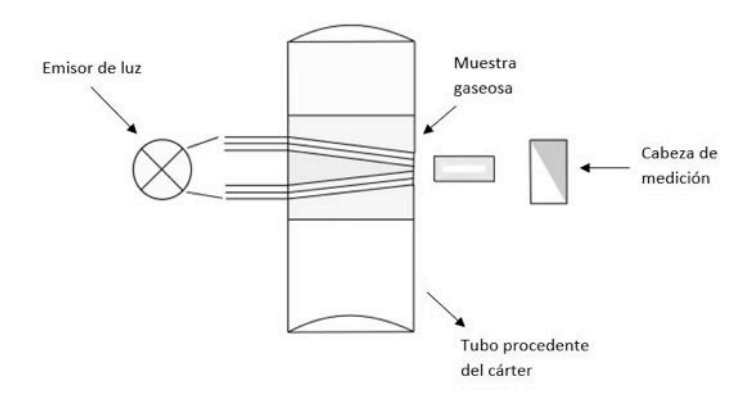

Figura 2.6: Sensor detector de niebla en el cárter.

Fuente: Imagen de elaboración propia.

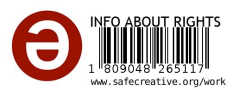

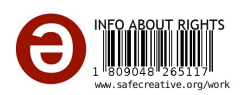

# 3 Metodología

## 3.1 Determinación de las variables de supervisión del motor de combustión interna

Las variables de supervisión son aquellas magnitudes físicas correspondientes a un sistema controlado, de forma que su valor no exceda ciertos límites dentro de su operación normal. Cuando alguna de estas variables supera su límite preestablecido, se deben tomar medidas que salvaguarden la integridad y la seguridad de la planta. En el caso del motor que se ha decidido supervisar, objeto de este proyecto, se han tomado los mismos parámetros monitorizados por el sistema de supervisión preexistente, a partir de las especificaciones técnicas del fabricante del motor especificadas en la siguiente tabla [3]:

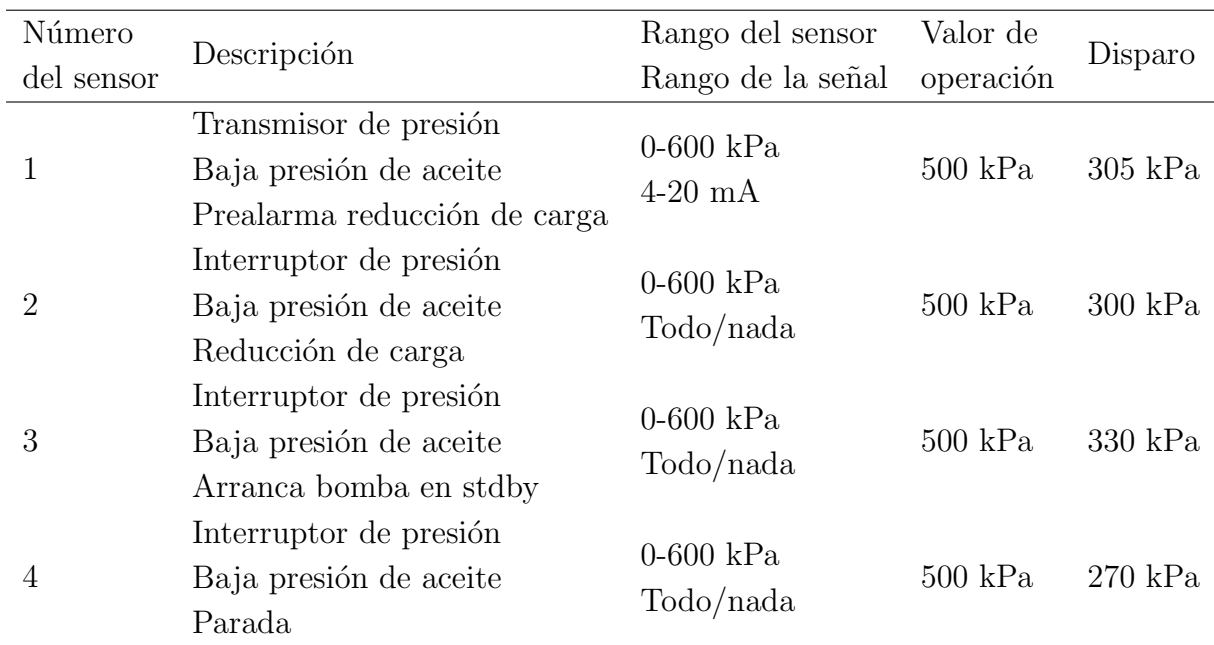

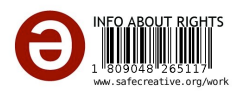

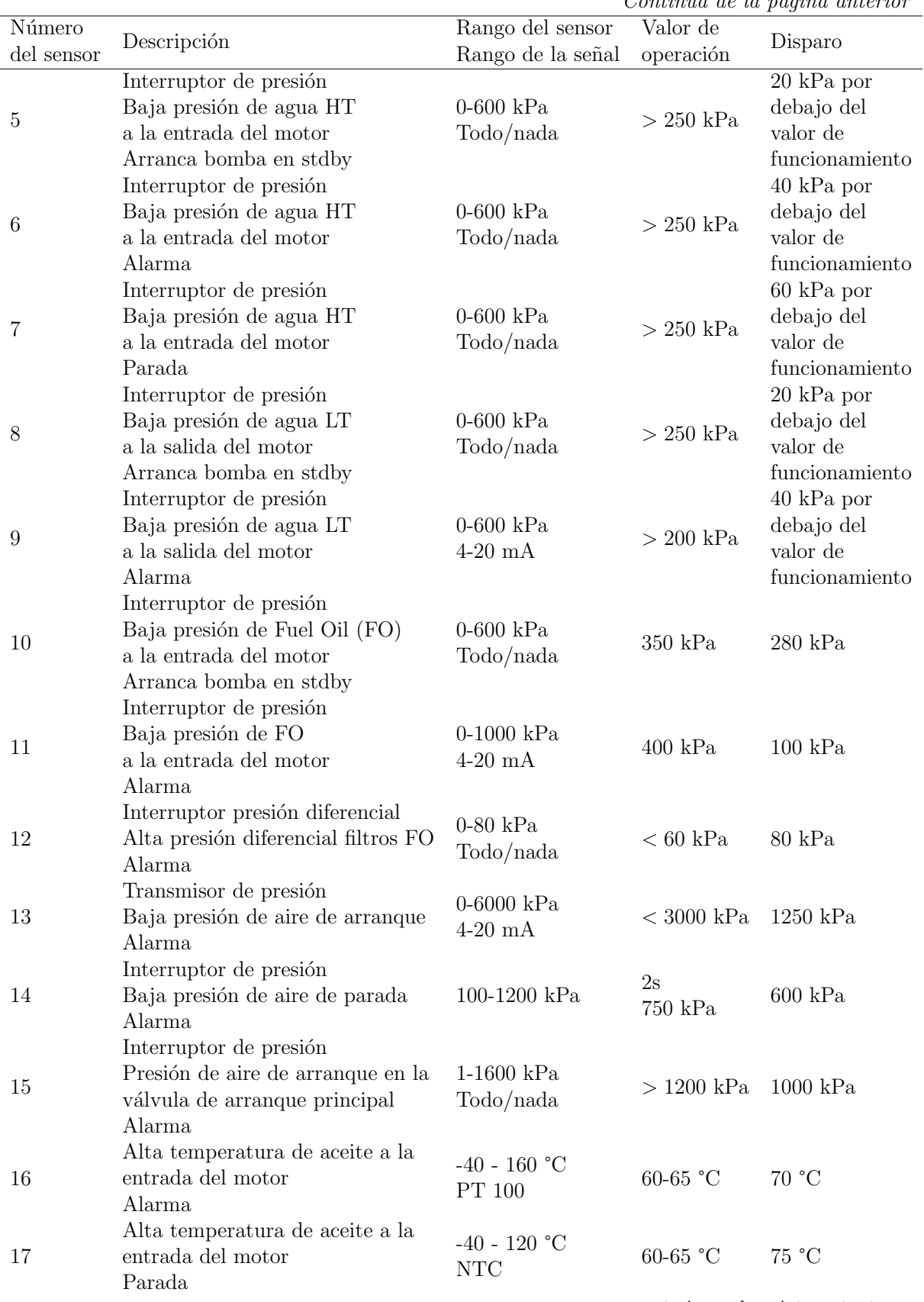

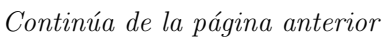

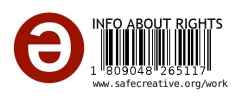

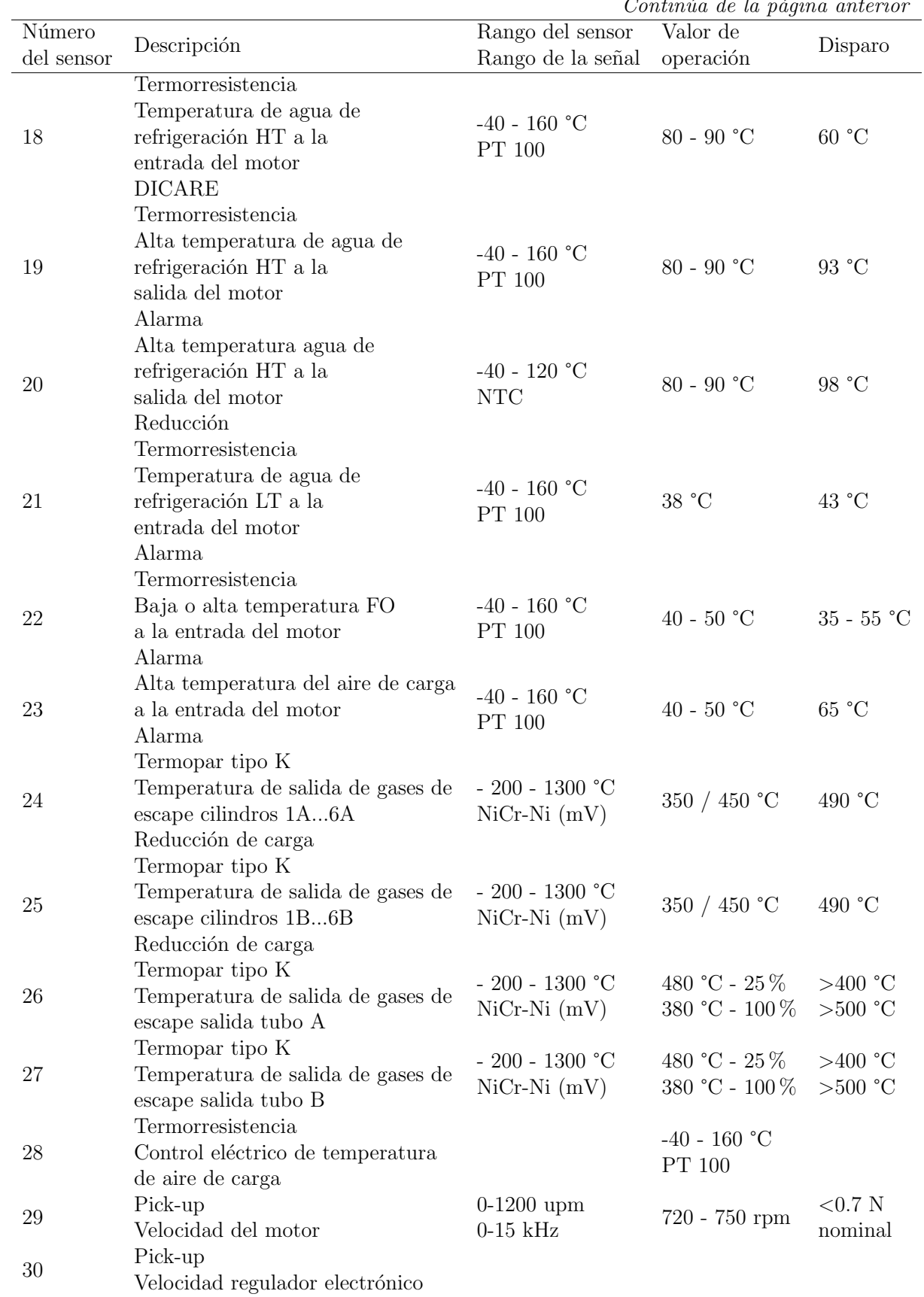

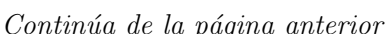

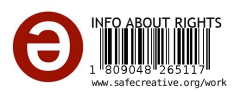

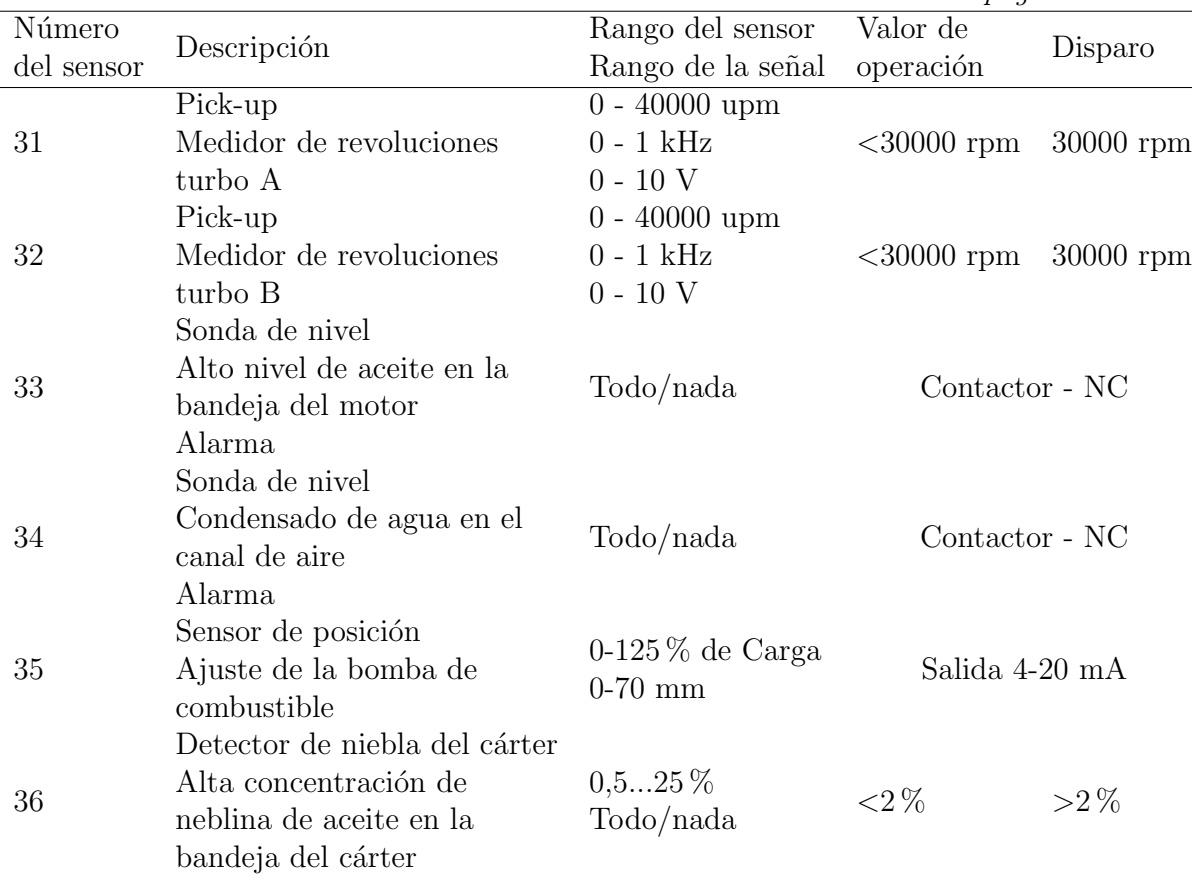

*Contin´ua de la p´agina anterior*

Tabla 3.1: Lista de señales de control del motor MAK 12VM32C.

### 3.2 Análisis y adaptación de los protocolos de medida y comunicación

#### 3.2.1 Medida de temperaturas bajas

Para obtener los resultados de temperatura a través de las termorresistencias PT-100 (correspondientes a los sensores: 16, 18, 19, 21, 22, 23 de la tabla 3.2) y termistores NTC (sensores 17 y 20 de la tabla 3.2), resulta necesario convertir la señal que proporcionan de origen a una con salida 4-20 mA.

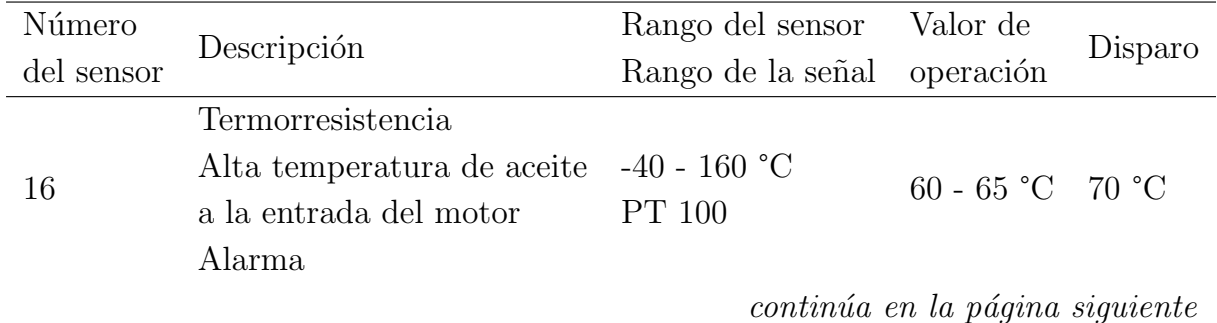

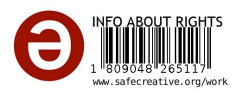

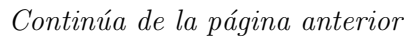

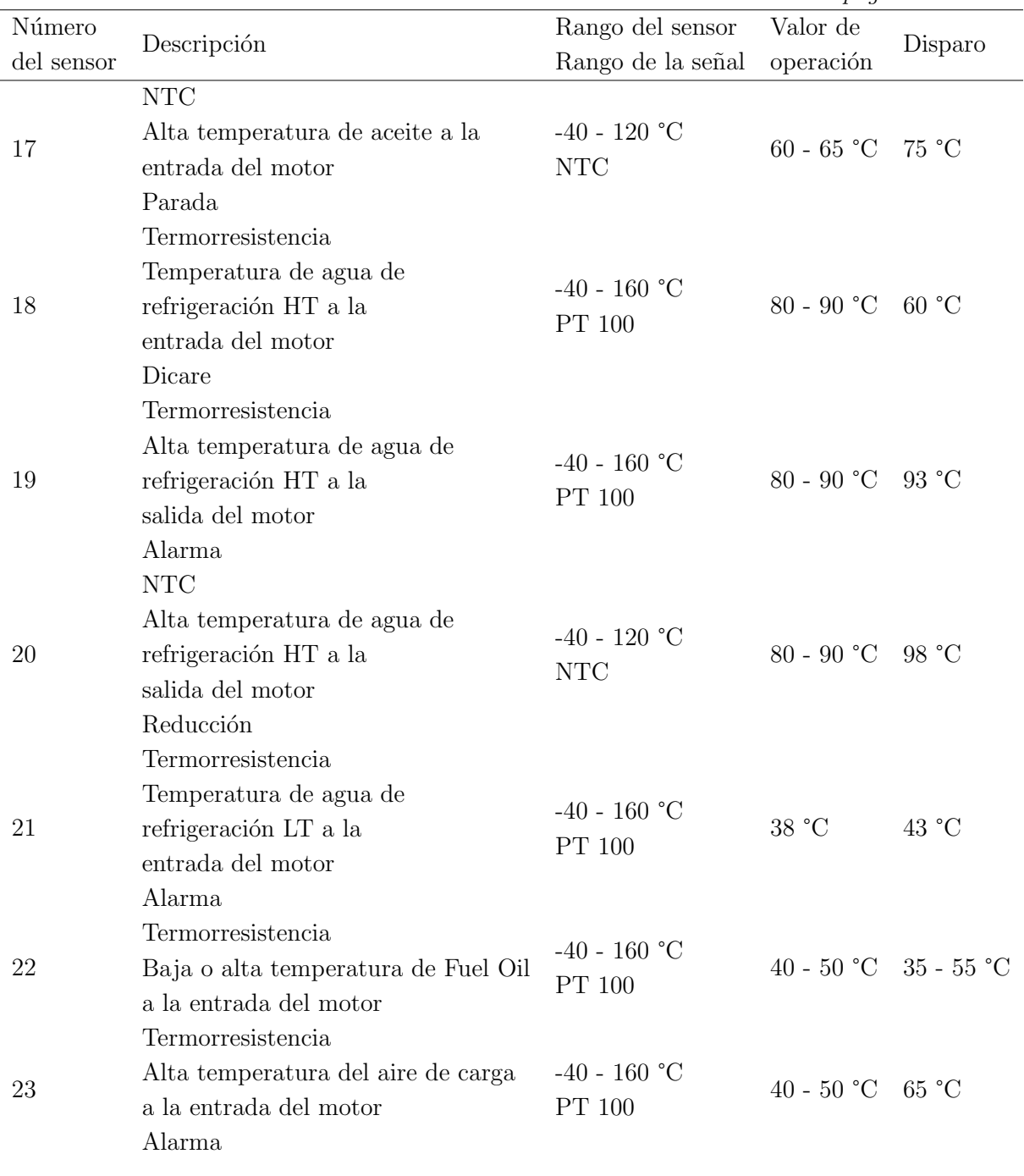

Tabla 3.2: Termorresistencias PT-100 y termistores NTC para medición de bajas temperaturas.

Tanto en las termorresistencias PT-100, como en los termistores NTC, se utiliza un convertidor linealizado basado en microprocesador que proporciona una señal de salida de 4-20 mA (señal estándar en instrumentación industrial). La corriente de 4-20 mA es posteriormente convertida en una señal de voltaje (0-5V) con el fin de poder utilizar una entrada analógica (A0) de la placa Arduino.

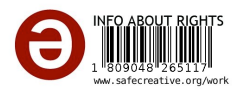

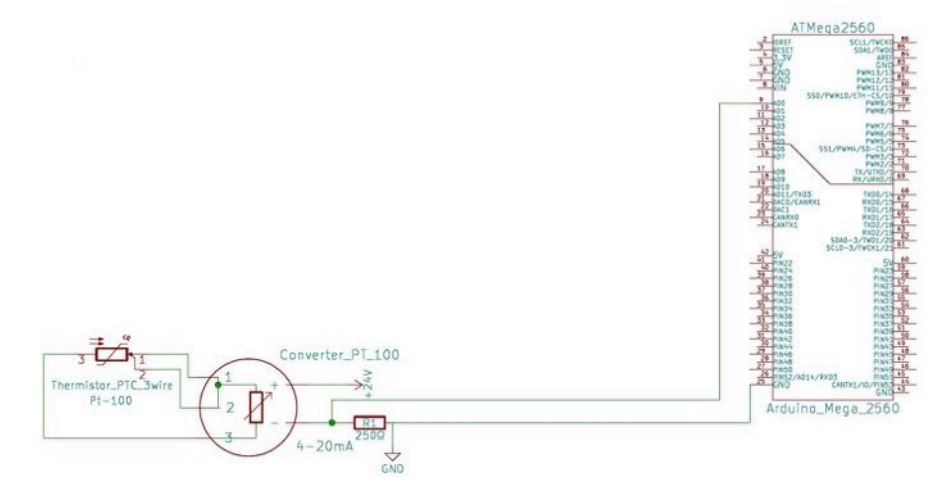

Figura 3.1: Esquema de conexionado del sensor PT 100.

Fuente: Imagen de elaboración propia.

Esta segunda transformación se fundamenta en el uso de la ley de Ohm  $(V = R \cdot I)$  se utiliza una resistencia de 250 Ohmios de forma tal que si la señal primaria es de en 4 mA le corresponde 1V, y cuando aumente a 20mA le corresponderán 5V. Para mantener las condiciones del termistor original, la alimentación del lazo se realizó con una fuente de 24V-DC.

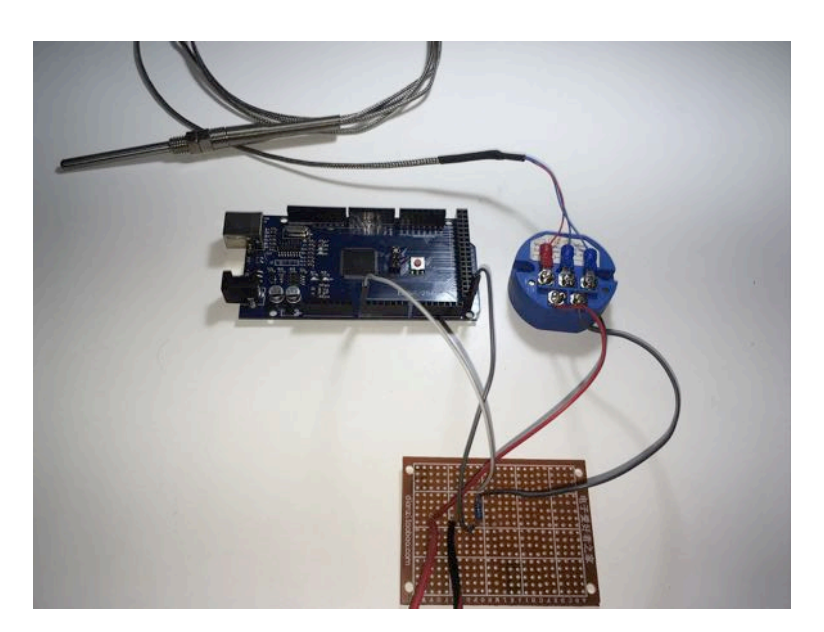

Figura 3.2: Montaje de sensor de temperatura PT-100.

Fuente: Imagen de elaboración propia.

Aunque ya es posible la lectura del sensor mediante el sistema, resulta necesario realizar un mapeo de los valores mínimos y máximos de la señal: el valor de 0°C corresponde a 1V para la entrada analógica de Arduino que lo identifica con un valor numérico de 205; el valor de  $200^{\circ}$ C, corresponde a  $5V$  y un valor numérico de 1023.

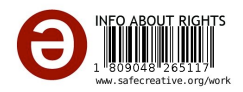

#### 3.2.2 Medida de temperaturas altas

Para la medida de temperaturas no se realiza solo por termistores, también se recurre a termopares tipo K (sensores  $24$ ,  $25$ ,  $26$  y  $27$  de la tabla  $3.3$ ) que producen una pequeña tensión proporcional a la temperatura.

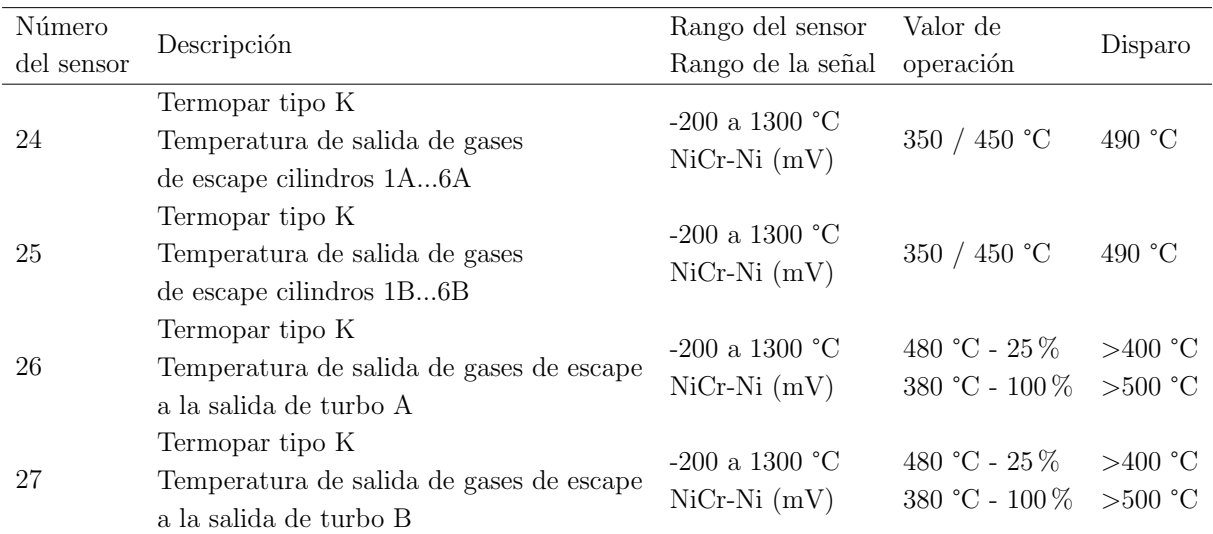

Tabla 3.3: Termopares tipo K medición de temperaturas altas.

Para una aplicación basada en microcontrolador, las señales de los termopares necesitan ser acondicionadas:

- 1. Resulta necesaria una amplificación de la señal de salida del termopar.
- 2. Linealizar la respuesta del termopar.
- 3. realizar una compensación de la unión fría.

Con el fin de acondicionar la señal para poder ser procesada por Arduino, se recurre a un módulo conversor analógico-digitalque permite compensar y convertir el voltaje creado por el termopar. El conversor utilizado dispone de un circuito integrado MAX 6675 fabricado por Maxim/Dallas.

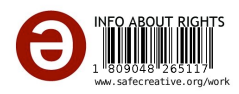

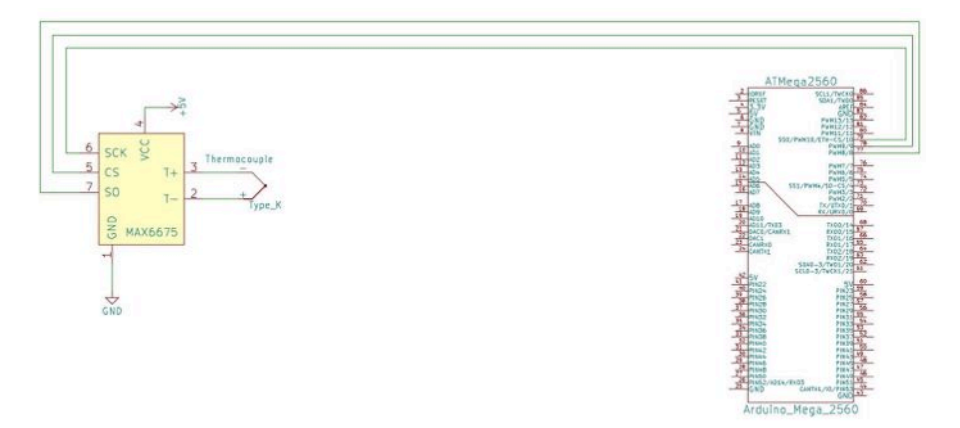

Figura 3.3: Comunicación módulo MAX 6675. Fuente: Imagen de elaboración propia.

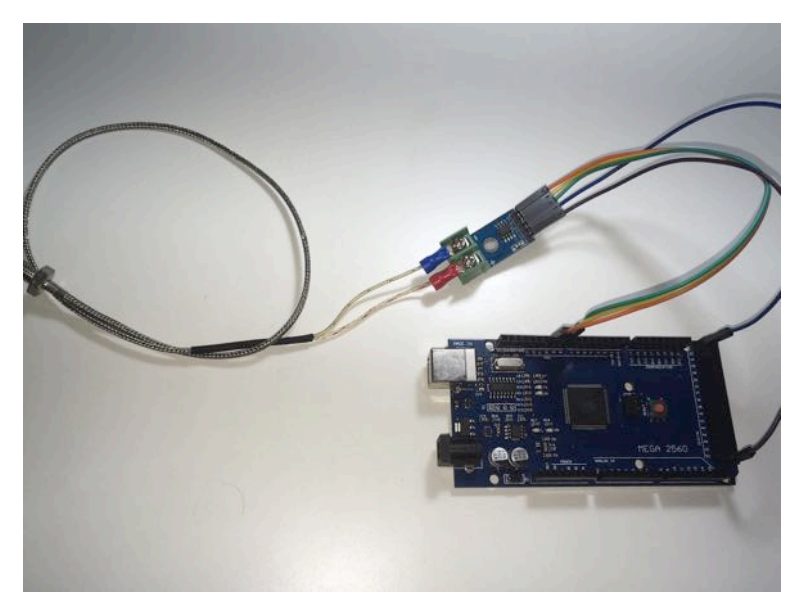

Figura 3.4: Pulsadores para simular señal presostatos. Fuente: Imagen de elaboración propia.

El MAX6675 se conecta al Arduino mediante una interfaz de 3 líneas compatible con el estándar de comunicaciones *Serial Peripheral Interface* (SPI) empleado para la comunicación entre circuitos integrados y equipos electrónicos. El formato en el que el MAX6675 envía datos al microcontrolador es el siguiente: [11] [34] [15].

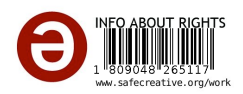

| $_{\rm{Bit}}$ | Dummy    | $12$ -Bit<br>Temperature reading |    |    |  |  |   |   |  |   |  |  |     | Thermocouple   Device |  | State           |
|---------------|----------|----------------------------------|----|----|--|--|---|---|--|---|--|--|-----|-----------------------|--|-----------------|
|               | Sing Bit |                                  |    |    |  |  |   |   |  |   |  |  |     | input                 |  |                 |
| Bit           | 15       | 14                               | 13 | 19 |  |  | 9 | 8 |  | 6 |  |  |     |                       |  |                 |
|               |          | MSB                              |    |    |  |  |   |   |  |   |  |  | LSB |                       |  | Three<br>satate |

Tabla 3.4: Formato que usa MAX6675 para el envío de datos al microcontrolador.

#### 3.2.3 Simulación de la señal de los sensores

#### 3.2.3.1 Simulación de las señales de presión

La presión es monitorizada a través de transductores  $(1, 9, 11, 13$  de la tabla  $3.5$ ) y presostatos ( 2, 3, 4, 5, 6, 7, 8, 10, 12, 14, 15 de la tabla 3.5). En cuanto a los transductores, estos ofrecen una salida analógica de 4-20 mA. En el caso de los presostatos, la señal de salida se realiza mediante un contacto doble unipolar *Single Pole Double Throw* (SPDT), que conmuta un polo común a otros dos polos [16].

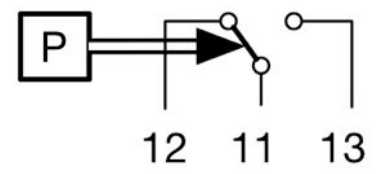

Figura 3.5: Salida de presostato de contacto doble unipolar.

Fuente: Imagen de elaboración propia.

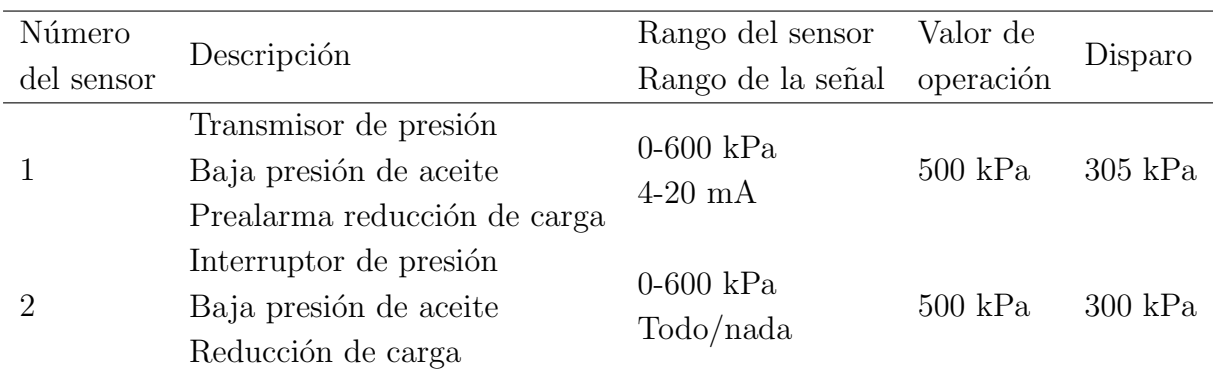

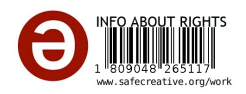

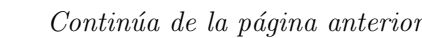

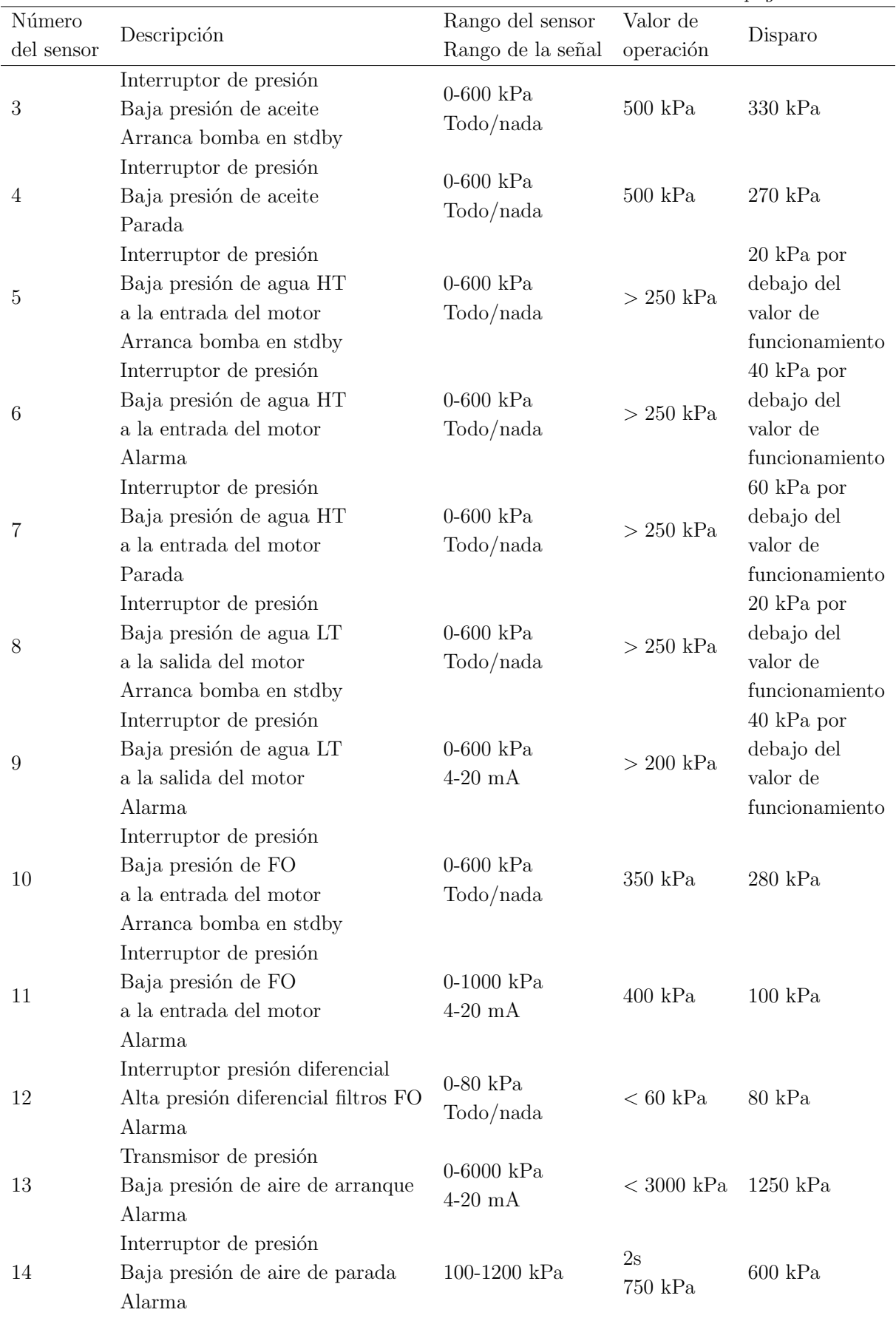

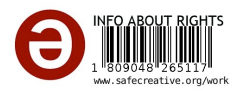
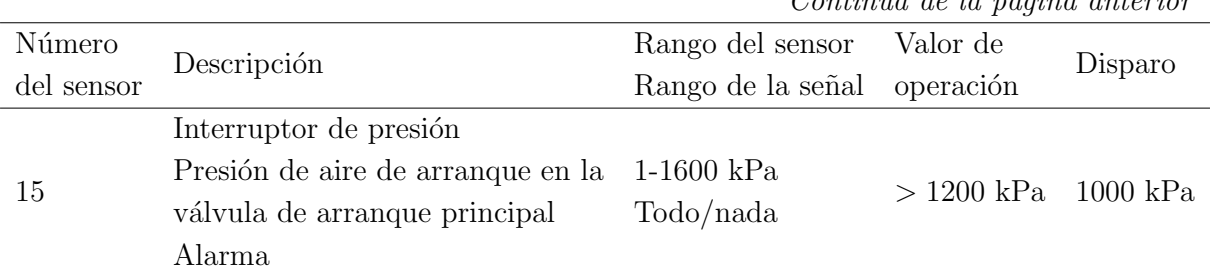

*Contin´ua de la p´agina anterior*

Tabla 3.5: Presostatos y transductores utilizados para obtener los valores de presión.

En las pruebas de funcionamiento de este proyecto, para simular la señal de salida de los presostatos, se ha optado por el uso de pulsadores de contacto NO(ver figura 3.4). Para la simulación de las señales de 4-20 mA que emulan la señal de los transductores de presión, se ha construido un circuito, el cual ofrece la posibilidad de modificar la señal de salida y así reproducir diferentes escenarios de funcionamiento.

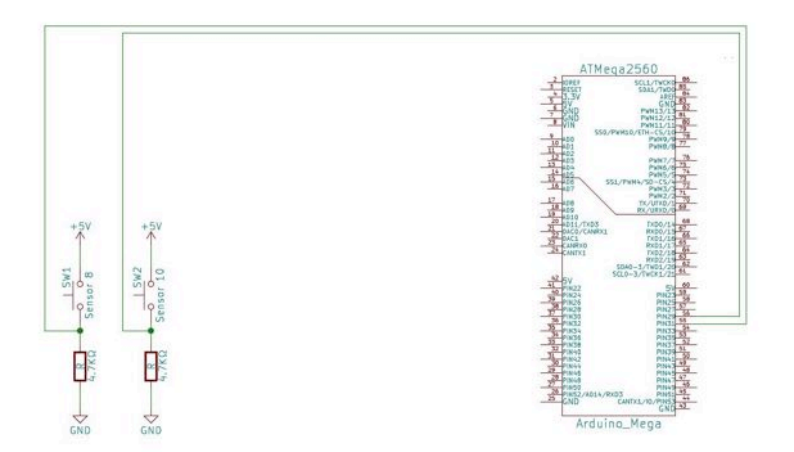

Figura 3.6: Pulsadores para simular señal presostatos. Fuente: Imagen de elaboración propia.

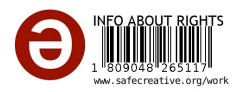

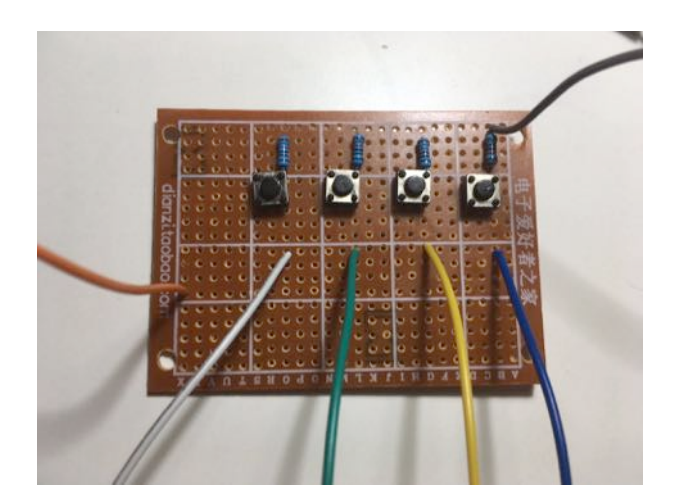

Figura 3.7: Montaje de pulsadores para simular la señal de los presostatos (imagen de elaboración propia).

El circuito para emular los transductores de presión usa un amplificador diseñado para mantener la corriente a un valor establecido  $(4 - 20$  mA). Para ello se le aplica una señal de control de bajo voltaje  $(1 - 5V)$  al circuito de carga para variar la señal de salida. Un amplificador operacional con retroalimentación negativa recibe la señal de control y mantiene la intensidad de corriente que corresponda a cada caso.

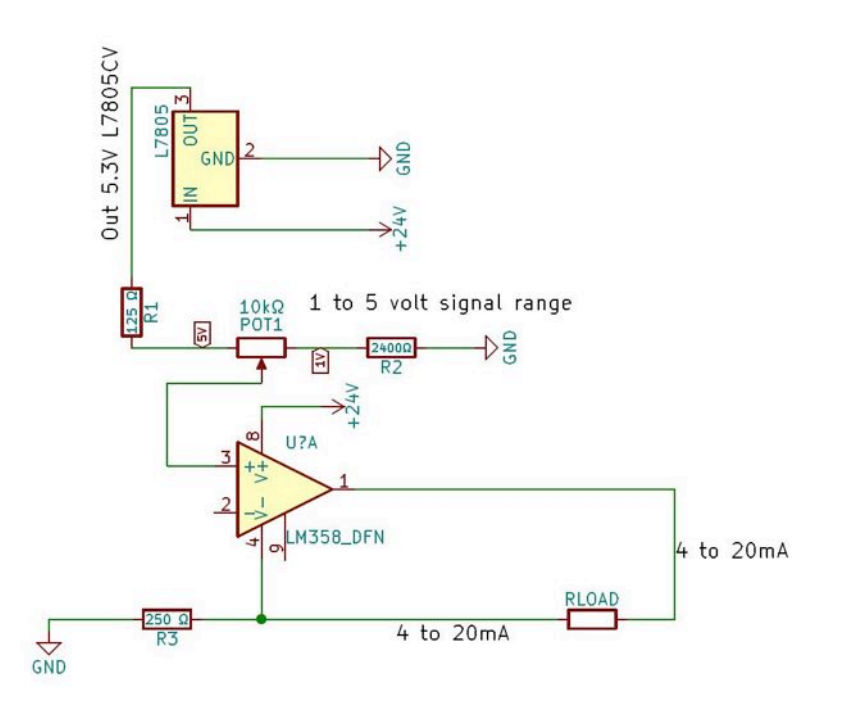

Figura 3.8: Conversión de señal de voltaje a corriente.

Fuente: Imagen de elaboración propia.

La tensión de entrada a este circuito se ha acondicionado mediante un regulador de voltaje lineal LM7805 que entrega una tensión de 5 voltios, por medio del uso de un potenciómetro calibrado mediante resistencias se produce una tensión al circuito de 1 voltio al 0 por ciento

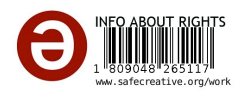

de la medición física y 5 voltios al 100 por ciento. A una entrada de 5 voltios, la resistencia de  $250\Omega$  tendrá 5 voltios aplicados a través de ella, lo que resulta en 20 mA la relación entre el voltaje de entrada y la corriente de salida, en este caso es de 1-5 V en / 4-20 mA de salida [10].

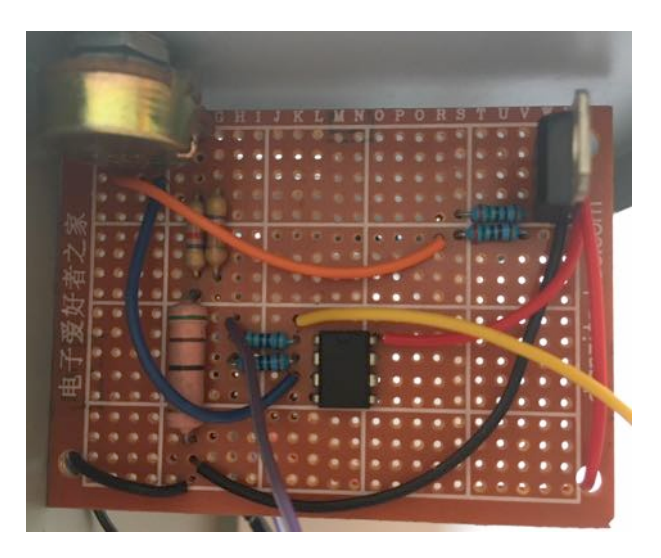

Figura 3.9: Montaje simulador 4-20 mA.

Fuente: Imagen de elaboración propia.

Resulta necesario realizar un mapeo de los valores mínimos y máximos de la señal: el valor de 0 kPa corresponde a 1V para la entrada analógica de Arduino que lo identifica con un valor numérico de 0; el valor de 600kPa, corresponde a 5V y un valor numérico de 1023.

#### 3.2.3.2 Simulación de las señales de velocidad

Número Número Descripción Rango del sensor Descripción Rango de la señal Valor de Operación Disparo <sup>29</sup> Pick-up Velocidad del motor 0-1200 upm 0-15 kHz 720- 750 rpm *<sup>&</sup>lt;*0.7 N nominal  $30$  Pick-up Velocidad regulador electr´onico —- —- —-

La velocidad del motor y turbos se vigila mediante sensores inductivos de tipo pick-up (29, 30, 31, 32 de la tabla 3.6).

|    |    | Velocidad del motor             | $0-15$ kHz    |              |             |
|----|----|---------------------------------|---------------|--------------|-------------|
| 30 |    | Pick-up                         |               |              |             |
|    |    | Velocidad regulador electrónico |               |              |             |
|    |    | Pick-up                         | $0-40000$ upm |              |             |
|    | 31 | Medidor de revoluciones         | $0-1$ kHz     | $<30000$ rpm | $30000$ rpm |
|    |    | turbo A                         | $0-10V$       |              |             |
|    |    | Pick-up                         | $0-40000$ upm |              |             |
|    | 32 | Medidor de revoluciones         | $0-1$ kHz     | $<30000$ rpm | $30000$ rpm |
|    |    | turbo B                         | $0-10V$       |              |             |
|    |    |                                 |               |              |             |

Tabla 3.6: Sensores de velocidad tipo pick-up.

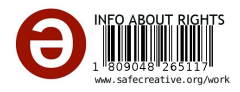

Para la simulación de la señal del sensor, se ha optado por utilizar un sensor magnético efecto Hall A3144 con salida digital y retención de estado, diseñado para su uso en microcontroladores. El sensor Hall monitorea la velocidad de un motor eléctrico controlado mediante una salida PWM de la placa Arduino. Para producir el campo electromagnético necesario para que el sensor cambie de estado se instala en el eje del motor una polea con un imán en un extremo de su superficie.

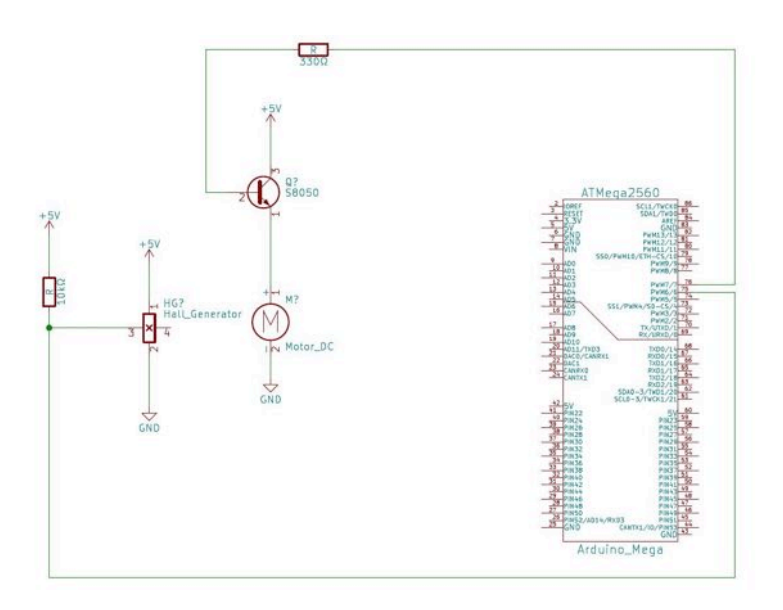

Figura 3.10: Esquema simulador sensores tipo pick-up.

Fuente: Imagen de elaboración propia.

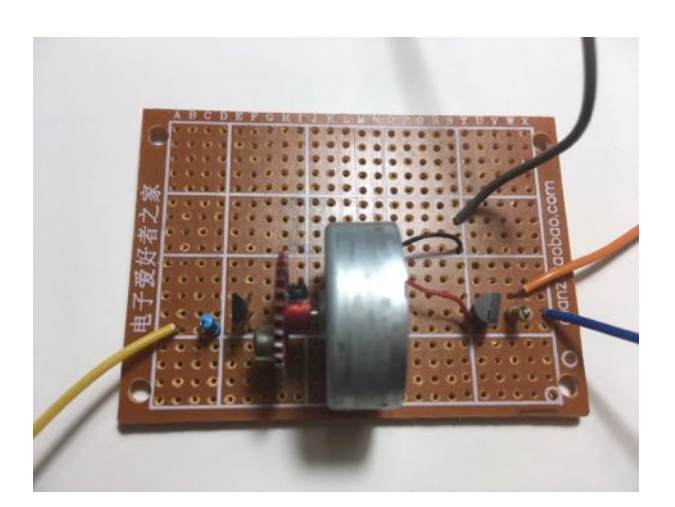

Figura 3.11: Montaje para simular la señal de velocidad de los sensores tipo pick-up.

Fuente: Imagen de elaboración propia.

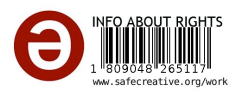

#### 3.2.3.3 Simulación de las señales de nivel

Para el control de los niveles de líquidos, el motor MAK objeto de este proyecto usa sensores capacitivos todo/nada (números 33 y 34 de la tabla 3.7).

| Número     | Descripción                                      | Rango del sensor            | Valor de      |         |
|------------|--------------------------------------------------|-----------------------------|---------------|---------|
| del sensor |                                                  | Rango de la señal operación |               | Disparo |
| 33         | Sonda de nivel                                   |                             |               |         |
|            | Alto nivel de aceite bandeja motor               | Todo/nada                   | Contactor -NC |         |
|            | Alarma                                           |                             |               |         |
|            | Sonda de nivel                                   |                             |               |         |
| 34         | Condensado de agua en el canal de aire Todo/nada |                             | Contactor -NC |         |
|            | Alarma                                           |                             |               |         |

Tabla 3.7: Sensores de nivel de tipo capacitivo.

La simulación de las señales de nivel se hace mediante pulsadores NO. Dichos pulsadores se conectan entradas digitales de la placa Arduino.

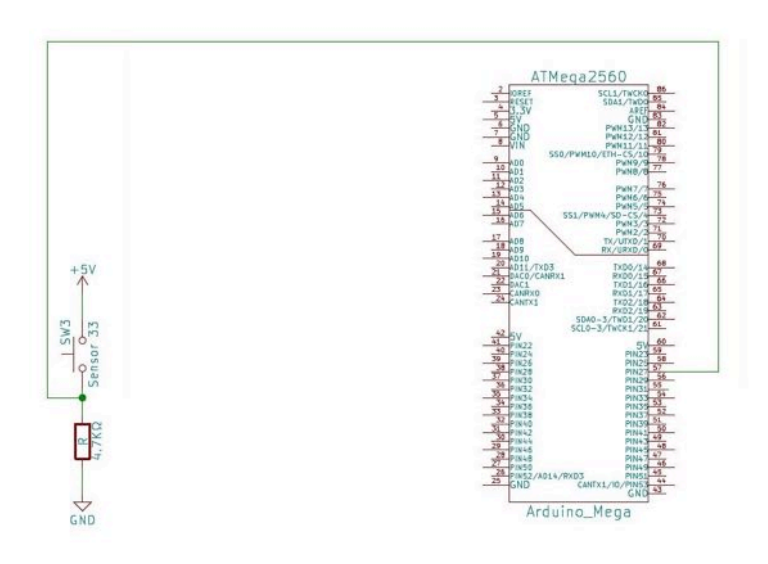

Figura 3.12: Pulsador para simular la señal del sensor de nivel.

Fuente: Imagen de elaboración propia.

#### 3.2.3.4 Simulación de la señal del sensor de proximidad

Para detectar el ajuste de la bomba del combustible se emplea un de proximidad inductivo (35 de la tabla 3.8).

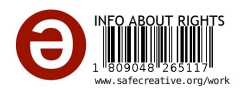

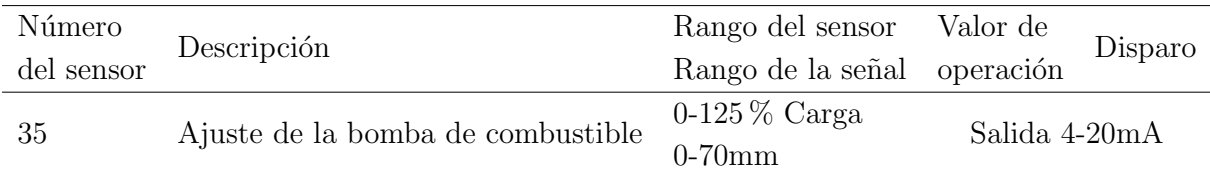

Tabla 3.8: Sensor de distancia de tipo inductivo.

Los sensores de proximidad ofrecen una salida analógica de 4-20 mA. Con el fin de simular su funcionamiento se recurre al mismo montaje que en el caso de la simulación de la señal de salida de los transductores (ver figura 3.5).

#### 3.2.3.5 Simulación de la señal del sensor detector de niebla en el cárter

Para detectar la presencia de niebla en el cárter, el motor objeto de este trabajo emplea un sensor (36 de la tabla 3.8) que dispone de una salida todo/nada.

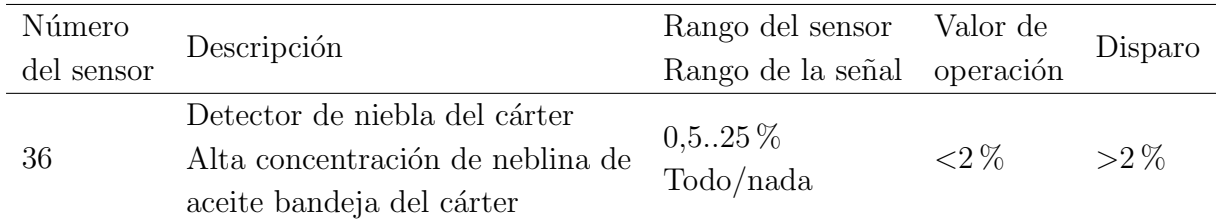

Tabla 3.9: Sensor detector de niebla en el cárter.

La simulación del sensor detector de niebla en el cárter se hace mediante un pulsador NO conectado a la entrada de la placa Arduino.

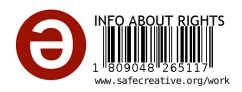

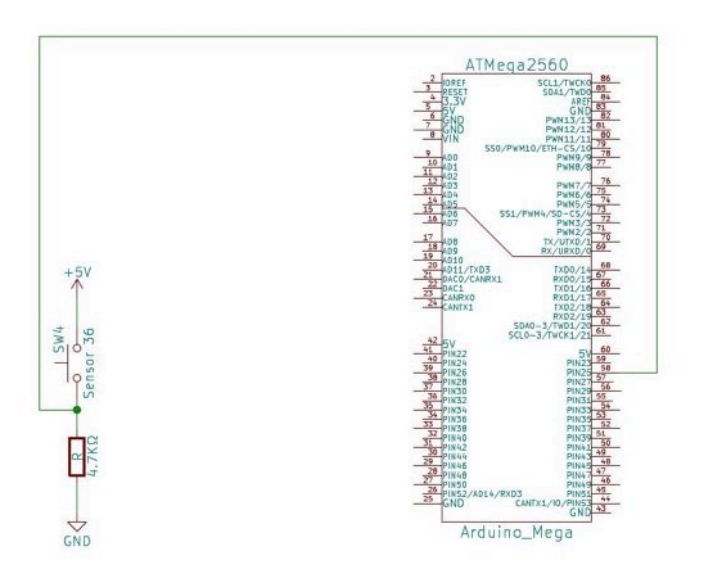

Figura 3.13: Pulsador para simular la señal del sensor de niebla.

### 3.3 Información al usuario del estado del motor

Atendiendo al listado de alarmas, paradas y reducciones de potencia proporcionado por el fabricante, se define el programa que permite el control del motor para mantener los rangos normales de operación.

Para proporcionar información al usuario sobre los parámetros (p. ej. temperatura o presión) actuales en el motor, se crea un programa que el operario puede navegar entre sus diferentes menús mediante el movimiento mecánico rotatorio de un encoder provisto de pulsador que realiza la función de "ok" o de "entrar en el menú".

A través de un panel LCD provisto de 16 caracteres y 2 líneas se muestran los parámetros en tiempo real, lo que permite conocer con exactitud el estado actual del motor. Cuando un parámetro se encuentre fuera de su valor normal de operacion se activarán diferentes señales luminosas y una señal sonora. La siguiente lista describe las acciones del programa:

- Parámetro por debajo del valor normal de operación  $\rightarrow$  produce una alarma con señal acústica y luminosa mediante un led de color ámbar.
- Parámetro por dentro del valor normal de operación  $\rightarrow$  origina una señal luminosa mediante un led verde.
- Parámetro por encima del valor normal de operación  $\rightarrow$  Produce una alarma que puede conllevar una reducción de carga o parada del motor mediante una señal acústica y luminosa por medio de un led de color rojo.

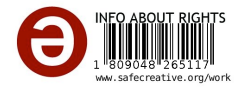

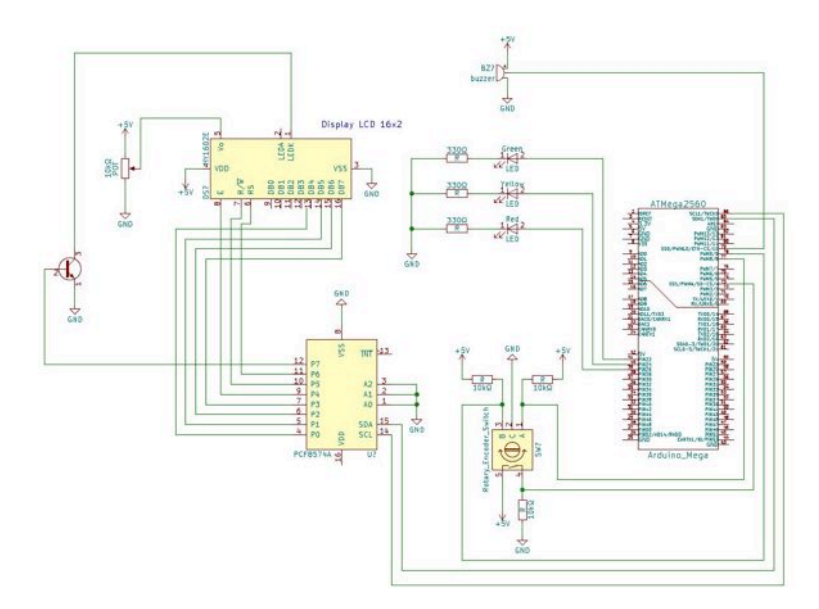

Figura 3.14: Módulo de interface para el usuario. Fuente: Imagen de elaboración propia.

## 3.4 Desarrollo del software

Este proyecto se ha desarrollado en Arduino, se trata de una placa electrónica que tiene un microcontrolador programable y dispone de varias entradas y salidas que pueden ser analógicas ó digitales  $[17]$ .

La gran ventaja de esta placa es que es de código abierto, tanto de hardware como de software. Las instrucciones se realizan a través de un IDE propio que utiliza un lenguaje C con algunas funciones de  $C_{++}$ . La estructura básica del lenguaje consta de dos funciones principales: void setup(), encargada de recoger la configuración; y la segunda, void loop(), es la parte que contiene el programa, la cual se ejecuta de forma cíclica [25] [33].

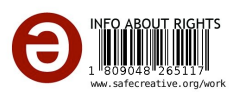

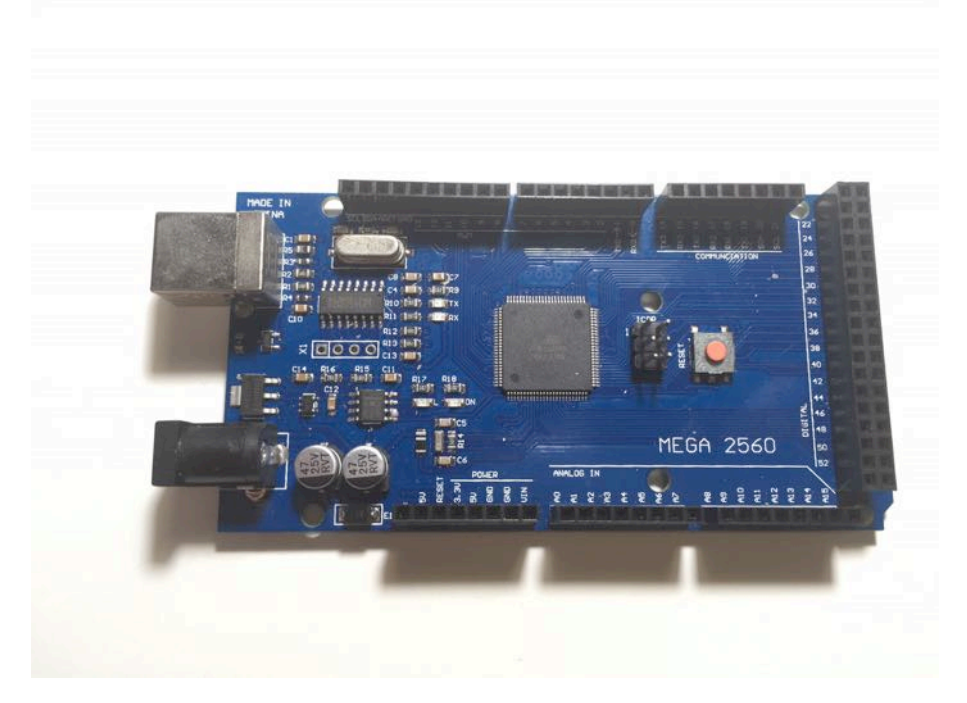

Figura 3.15: Vista de la placa Arduino MEGA 2560. Fuente: Imagen de elaboración propia.

Las características de la placa utilizada son las siguientes:

- Microcontrolador ATmega2560.
- 54 pines digitales de entrada/salida, 14 de ellos son salidas *Pulse-Width Modulation* (PWM)
- $\blacksquare$  16 entradas análogas

#### 3.4.1 Algoritmo de control

La figura 3.16 muestra la secuencia de deciciones que toma el programa para realizar las acciones necesarias y monitorear el estado del motor.

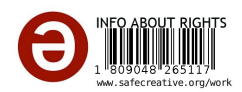

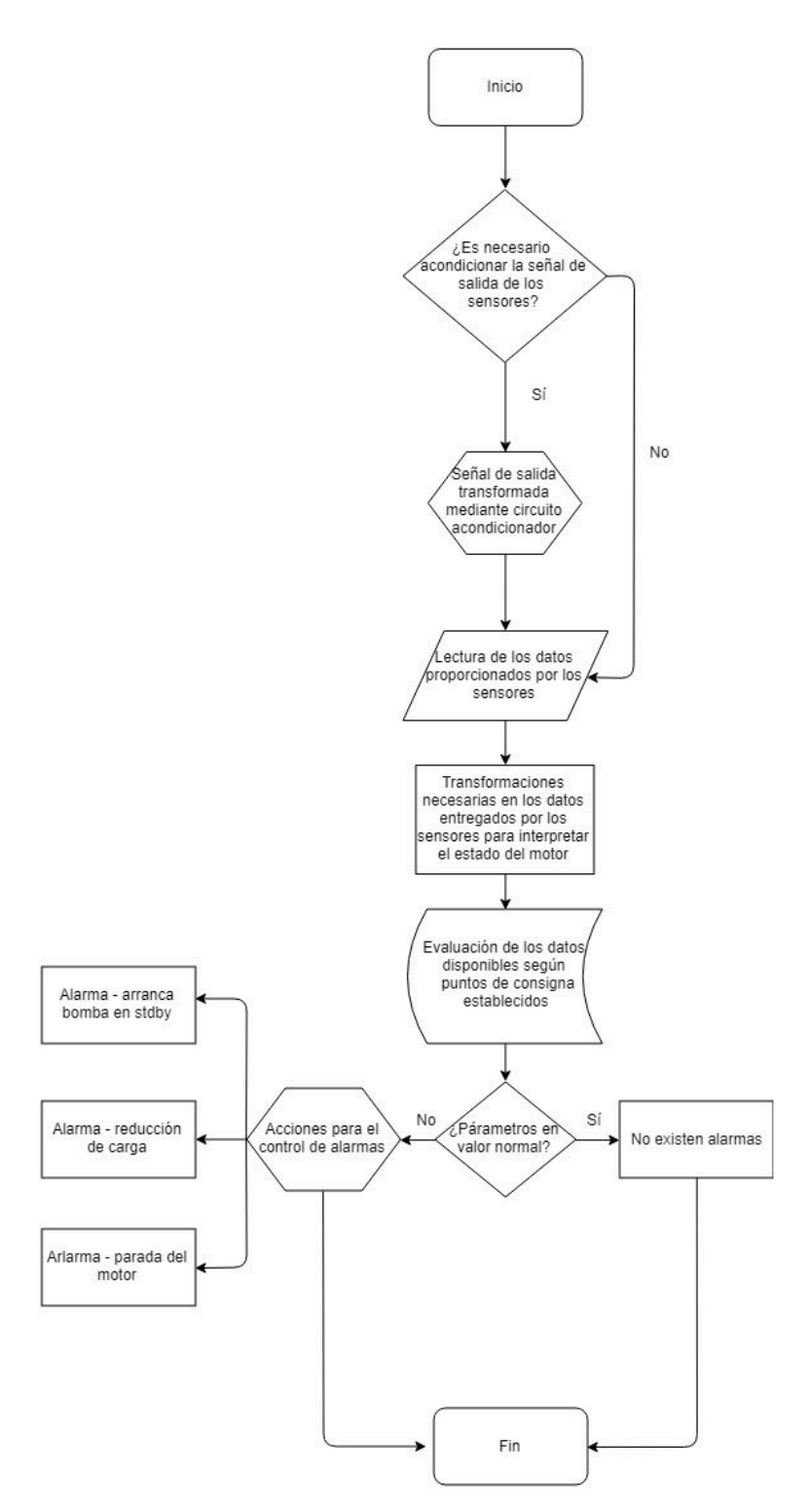

Figura 3.16: Diagrama de flujo del algoritmo del programa.

El funcionamiento de cada uno de los bloques del algoritmo de control es el siguiente:

 $\bullet$  ¿Es necesario acondicionar la señal de salida de los sensores? Aquellos sensores en los que su lectura mediante Arduino no se pueda realizar directamente es necesario utilizar un circuito acondicionador para trasnformar su señal de salida

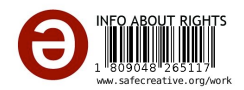

como podemos observar en los apartados anteriores  $3.2.1$  y  $3.2.2$ . (Ver líneas de código de 706 a 743).

- Se˜nal de salida transformada mediante el uso de circuito acondicionador. Se encuentra disponible para su lectura mediante las entradas analógicas o digitales la señal de salida de los sensores que requieren de una adecuación. (Se lee la señal va acondicionada en la líneas de código 727 a 736).
- Lectura de los datos proporcionados por los sensores. En este punto del bucle se lee el estado del motor leyendo los valores de las entradas analógicas y digitales asociadas a los sensores descritos en la sección 3.1. Dichos valores son almacenados en un juego de variables globales de forma que pueden ser accedidas por otras funciones. (Ver líneas de código 706 a 743).
- Transformaciones necesarias en los datos entregados por los sensores para interpretar el estado del motor. En el caso que fuera necesario transformar los datos aportados por los sensores (p. ej. apartado 3.2.1) se realiza mediante el código del programa una serie de operaciones matemáticas. (Ver líneas de código de 744 a 770).
- Evaluación de los datos disponibles según puntos de consigna establecidos. Teniendo en cuenta la lista de puntos de consigna suministrados por el fabricante y los datos entregados por los sensores se evalua el estado actual del motor. (Ver líneas de código de 744 a  $770$ )
- ¿Parámetros en valor normal? Dependiendo de los datos entregados por los sensores se emprenden las acciones para el control de alarmas. (Ver líneas de código de 326 a 419 y de 744 a 770).
- Acciones para el control de alarmas. Según el contraste que surge entre el estado actual del motor y los puntos de consigna establecidos se inician tres posibles estados de alarma. (Ver línea de código 749 y 767).
- Alarma arranca bomba en stdby. Comprende un estado de alarma menos grave, arranca una bomba en stdby como acción para compensar la desigualdad entre el estado de los parámetros motor y los valores normales de operación.
- Alarma reducción de carga. Comprende un estado de alarma grave, existe una desigualdad considerable entre los parámtros actuales del motor y los valores normales de operación, produce una reducción de carga del motor para garantizar su integridad. (Ver líneas de código de 757 a 763)
- Alarma parada. Comprende un estado de alarma muy grave, existe una gran desigualdad entre los parámtros actuales del motor y los valores normales de operación, produce la parada inmediata del motor para garantizar su integridad. (Ver l´ınea de  $\tilde{\text{codigo}}$  749).

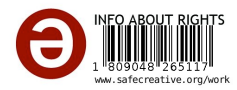

• No existen alarmas. Los parámetros del motor operan dentro del rango normal de operación. (Ver líneas de código de 764 a 770).

#### 3.4.2 Desarrollo de la interfaz de usuario

A continuación se explica la configuracion de los menús que se muestran a través de la pantalla *Liquid Crystal Display* (LCD) para que el usuario pueda acceder a la información e interactuar con el software de control (ver figura 3.17).

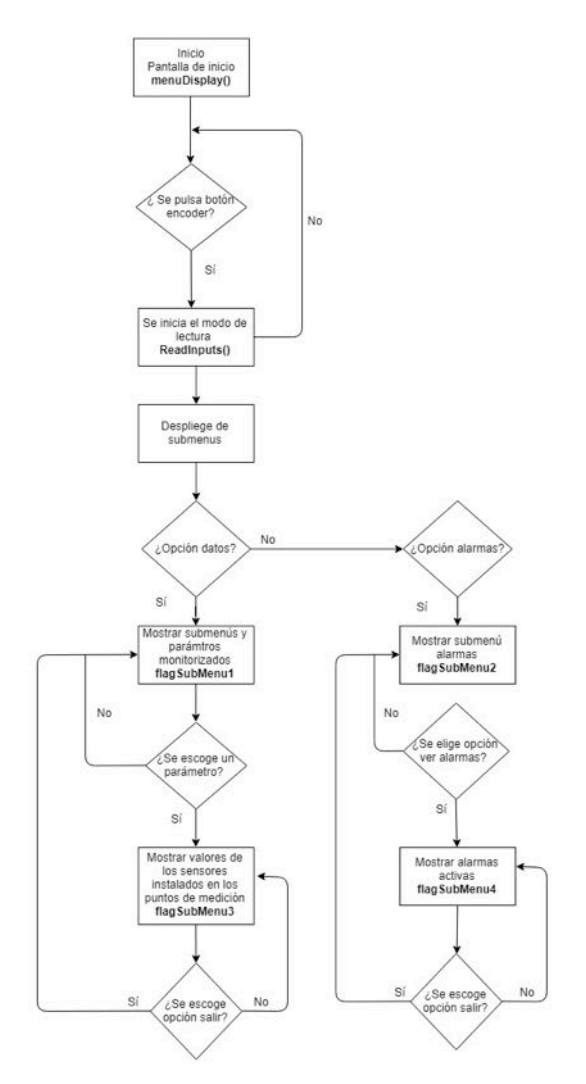

Figura 3.17: Diagrama de flujo iterface y menus.

Fuente: Imagen de elaboración propia.

#### 3.4.2.1 Inicialización y menus

En primer lugar el programa se inicializa mostrando en pantalla un mensaje de bienvenida en el que aparece el modelo del motor y la primera instrucción para iniciar el depliegue de los menus. Una vez en el despliegue de menús se muestran 2 opciones ( $FlagSubMenu = 0$ ):

1. Ver datos

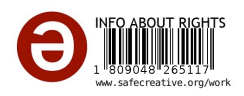

#### 2. Ver alarmas

Si se selecciona la opción *Ver datos* mediante la pulsación del botón del encoder se desplegar´a el siguiente submen´u con 7 opciones (*flagSubMenu* = 1):

- 1. Temperaturas
- 2. Presiones
- 3. Revoluciones
- 4. Niveles
- 5. Detector de niebla del cárter
- 6. Regulador de combustible
- 7. Salir

Cada una de las opciones de la lista anterior corresponden a variables del estado del motor (p. ej. temperatura). Mediante la pulsación del botón del encoder se muestra la lectura de los sensores instalados en las diferentes partes del motor, la siguiente imagen muestra un ejemplo para la opción de temperaturas:

Si se elige la opcion ver alarmas mediante la pulsación del botón del encoder se desplegará el siguiente submenu con 2 opciones (*flagSubMenu* = 2).

- 1. Alarmas
- 2. Salir

De igual modo que en el submenu ver datos, mediante la pulsación del botón del encoder se muestra las alarmas activas (*flagSubMenu* = 4).

#### 3.4.2.2 Hardware de la interfaz de usuario

■ Encoder

La señal de movimiento entre los dierentes menús y submenús se realiza mediante un encoder provisto de un pulsador. Un encoder es un dispositivo que convierte el movimiento mecánico de un eje rotatorio en dos señales de pulsos digitales desfasada 90 . Dichas se˜nales se leen mediante dos entradas digitales de la plataforma Arduino, el algoritmo de control en las líneas de código 154 a 162 (repetido para cada uno de los menús y submenús) evalúa el sentido en el que está rotando el eje [19] [26].

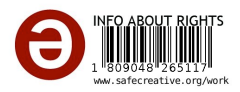

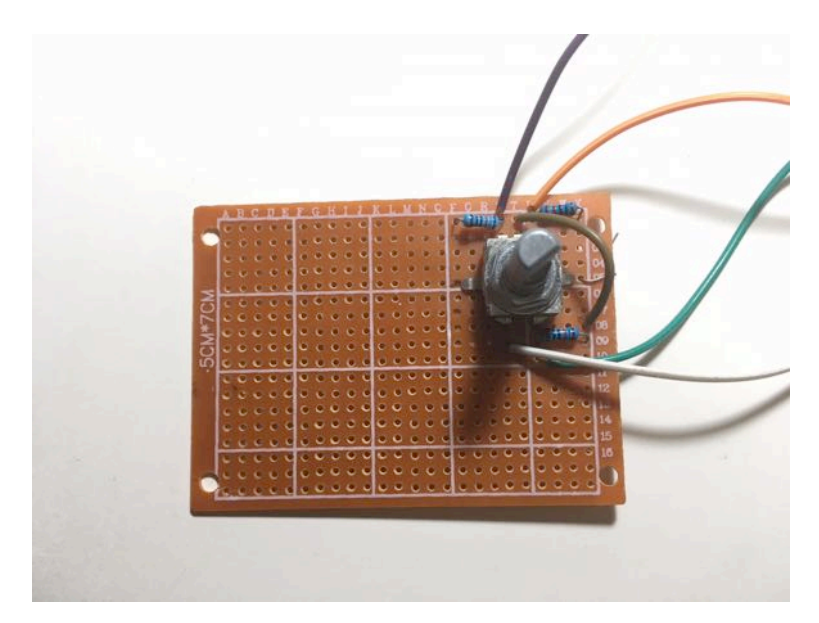

Figura 3.18: Montaje de encoder. Fuente: Imagen de elaboración propia.

Display LCD 20x4

Para proporcionar información al usuario se usa un display LCD 20x4, es decir, veinte caracteres y cuatro líneas. La conexión con la plataforma Arduino se realiza mediante dos pines digitales y dos pines para alimentación (ver líneas de código de 164 a 705).

Zumbador pasivo

La señal acústica de alarma se realiza mediante un zumbador pasivo, se trata de un dispositivo que convierte una señal eléctrica en una onda de sonido. La alimentación del m´odulo se realiza conectando a los pines Vcc y GND de la plataforma Arduino y la entrada de señal a un pin digital (ver líneas de código 113, 750 y 755).

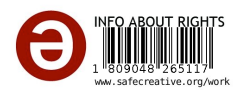

#### Diodo emisor de luz *(Led)*

La señales luminosas de se llevan a cabo mediante un *Light Emitting Diode* (LED) de color ámbar que indica los parámetros no estan en el rango de funcionamiento normal y se procede al arranque de bomba en standby, un LED de color rojo que indica alarma o parada del motor y además, un tercer un LED verde que indica el funcionamiento normal del motor.

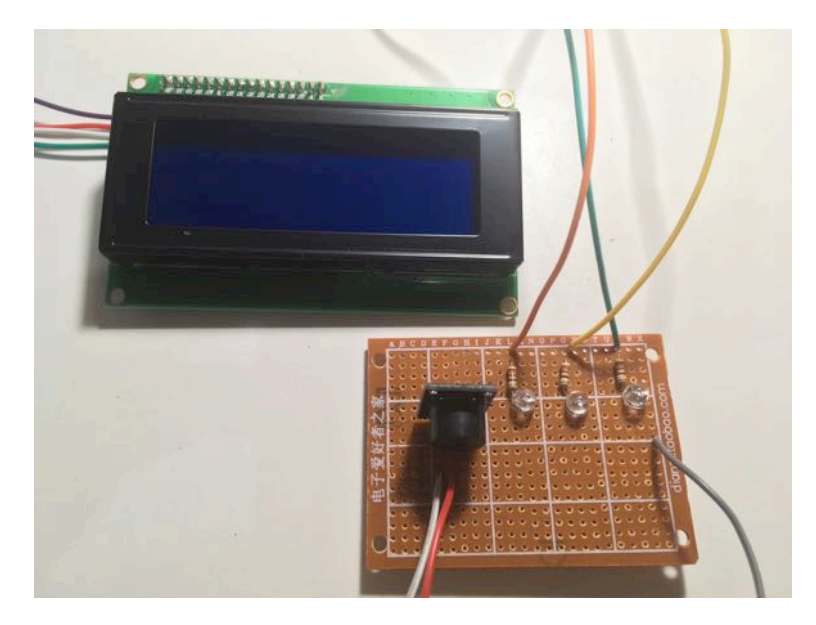

Figura 3.19: Montaje de elementos para interface de usuario. Fuente: Imagen de elaboración propia.

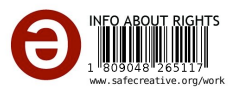

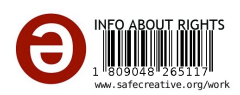

## 4 Resultados

### 4.1 Datos obtenidos en la simulación

Se han realizado distintas simulaciones para comprobar el correcto funcionamiento del sistema así como la calibración de los sensores y de las alarmas para cumplir con las exigencias del fabricante del motor.

#### 4.1.1 Sensores de temperatura

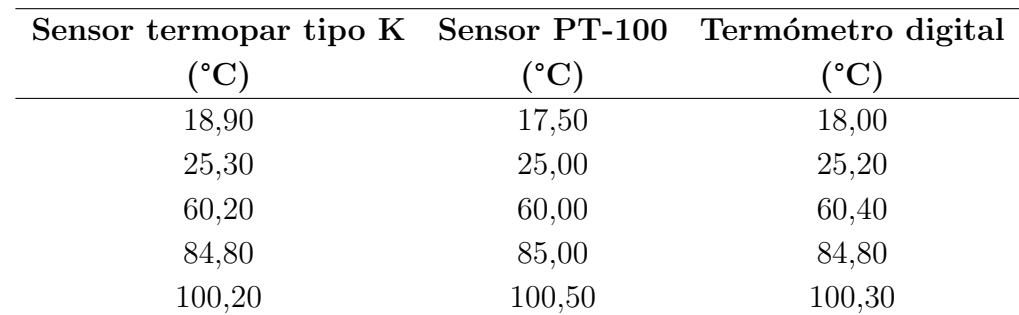

Para comprobar que la lectura es correcta se comprobó con un termómetro digital la temperatura indicada por el sensor. La siguiente tabla muestra los valores obtenidos:

Tabla 4.1: Verificación lectura de las temperaturas

#### 4.1.2 Simulador de señal 4-20 mA del transductor de presión

Con el fin de verificar la linealidad entre la señal de voltaje de 1–5V proporcionada a la entrada del amplificador operacional y la salida de amperaje de 4-20 mA se instaló en paralelo a la salida del potenciómetro un voltímetro digital. Tras comprobar que el amplificador operacional disponía de un suministro de energía lo suficientemente alto para que 20 mA fluyan a través de la carga (*Rload*), se instaló en serie un amperímetro en la conexión de la resistencia (ver figura 4.1).

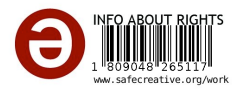

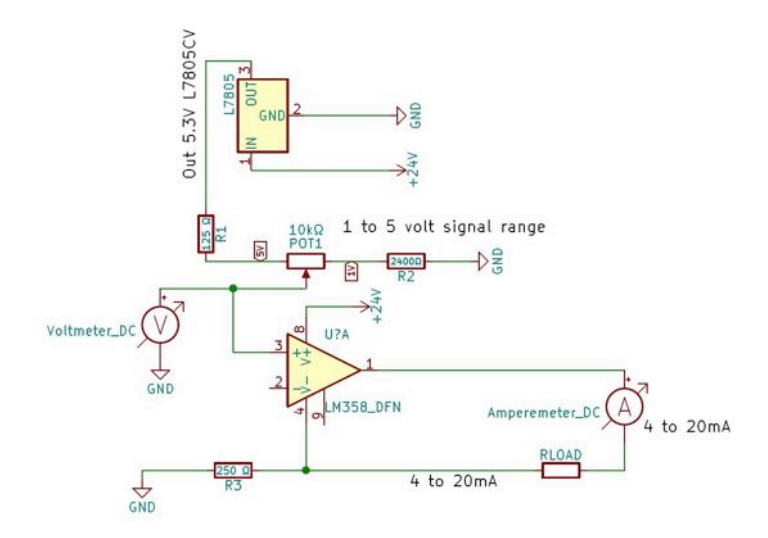

Figura 4.1: Puntos de medición en simulador señal 4-20 mA de transductores de presión.

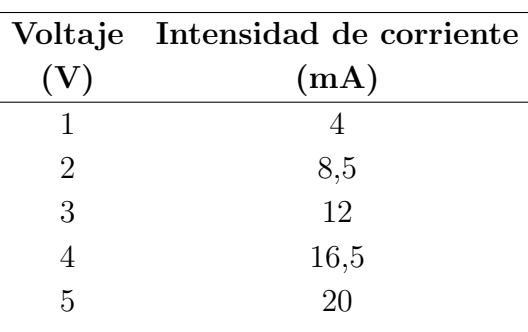

Los datos obtenidos son los siguientes:

### 4.2 Comprobación y errores en fase de programación

- Errores básicos de programación  $\rightarrow$  Falta de llaves de cierre al final de las funciones, paréntesis mal colocados que provocan errores en la interpretación de comandos, falta de ; al final de funciones, etc.
- Errores en la interpretación de datos  $\rightarrow$  Errores en las operaciones matemáticas para transformar los valores de voltaje a los valores de los parámetros.
- Errores en la estructura  $\rightarrow$  Fallo en la estructura al mencionar los flagMenu para realizar la opción de salida.
- Error con la muestra de valores de los parámetros a traves del display  $LCD \rightarrow Al$ imprimir los valores de temperatura el sensor actualizaba la información demasiado rápido y resultaba ilegible.

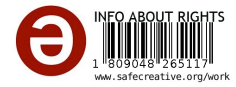

- Error en el cambio de menús  $\rightarrow$  Se producían fallos al rotar el encoder que provocan fallos en el cambio entre menus y submenus.
- Errores con la señales luminosas  $\rightarrow$  Cuando el sistema tenía una alarma permanecía el led verde encendido al mismo tiempo que el led rojo de alarma.
- Error en la medida de temperatura  $\rightarrow$  A falta de disponer de una fuente de tensión estabilizada se produce un error *<* 1 % respecto a la temperatura real.
- Error con el tiempo de pulsación  $\rightarrow$  Se producía un error en el cambio de menús debido a la rapidez del programa para leer el estado del pulsador del encoder lo que hacía que seleccionara una opción diferente.
- Error al nombrar las opciones del menú $\rightarrow$  El movimiento del encoder produce cambios de posición a saltos de cuatro valores.
- Error a la hora de imprimir por pantalla los valores  $\rightarrow$  Cuando se quería cambiar de opci´on las condiciones impuestas segu´ıan cumpli´endose y no se realizaba el cambio a la lectura de otros parámetros.

## 4.3 Comprobación del correcto funcionamiento del prototipo

En esta sección se indican las pruebas realizadas con el fin de verificar el correcto funcionamiento del sistema. Para facilitar la búsqueda de fallos durante el desarollo del proyeto se han probado por separado los distintos sensores.

#### 4.3.1 Inicialización del sistema

Al conectar la plataforma Arduino el sistema deberá en primer lugar cargar la pantalla de inicio mostrando en el display el mensaje de bienvenida, el programa deberá quedar a la espera de la instrucción del botón del encoder para entrar en el menu.

#### 4.3.1.1 Procedimiento

Realizar el montaje del circuito según el esquema eléctrico (figura A.5 del anexo A).

#### 4.3.1.2 Resultados

Tras cargar el programa en la placa Arduino y conectarle el display y encoder, se comprueba el correcto encendido que muestra el mensaje de bienvenida as´ı como los posteriores menús y submenús al interactuar con el encoder.

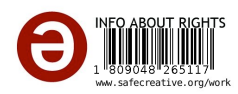

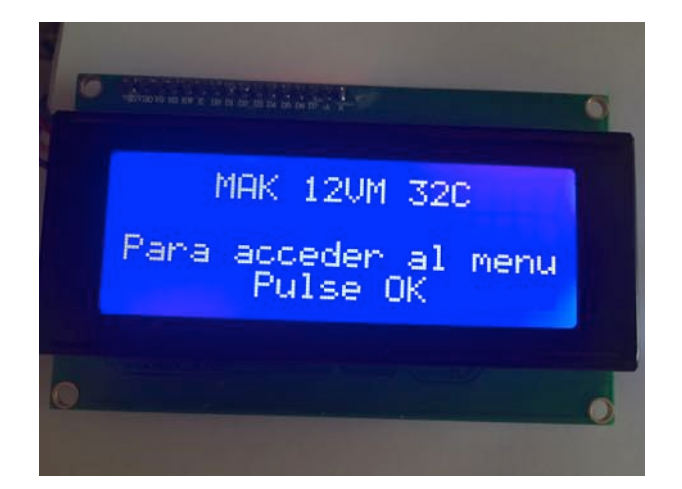

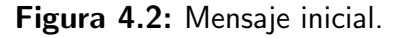

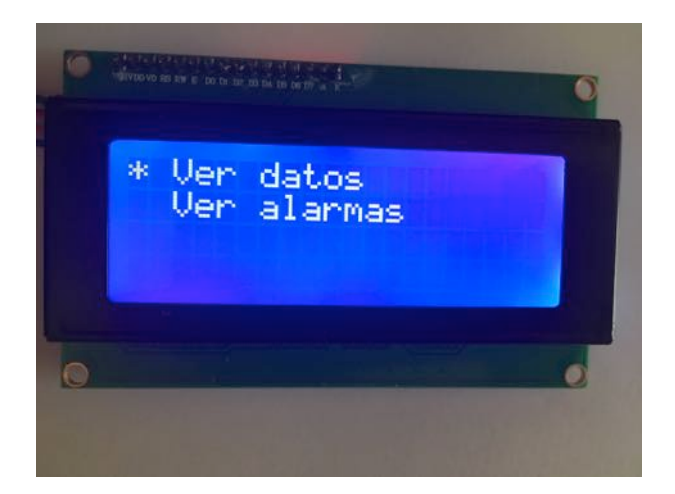

Figura 4.3: Menu principal.

Fuente: Imagen de elaboración propia.

#### 4.3.2 Lectura de temperaturas

Cuando se selecciona la opcion de temperaturas que los sensores de temperatura obtienen los valores y los muestran mediante el display.

#### 4.3.2.1 Procedimiento

Colocar los sensores en un recipiente con agua fría, otro con agua caliente y por último, fuera de los recipientes, midiendo la temperatura ambiente con un termómetro digital.

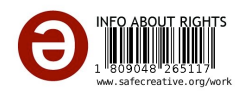

#### 4.3.2.2 Resultados

Tras obtener las medidas de temperatura se observa una ligera desviación provocada por una fuente de alimentación poco precisa y el factor de error  $(0.2\%)$  del conversor de la termorresistemcia PT-100.

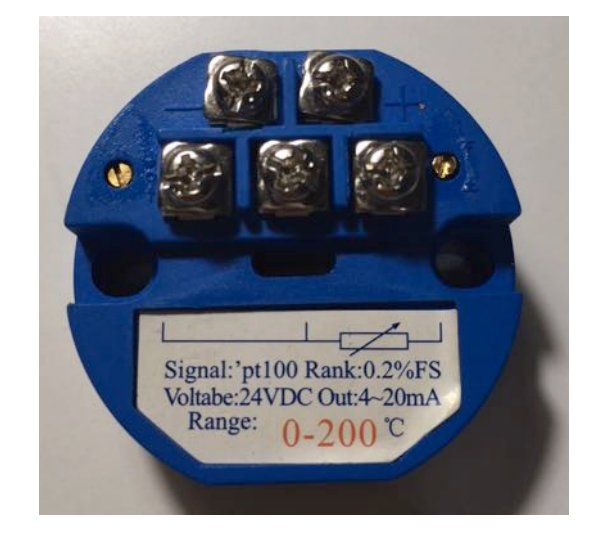

Figura 4.4: Conversor para termorresistencia PT-100.

Fuente: Imagen de elaboración propia.

#### 4.3.3 Alarmas

Con los diferentes sensores se han realizado difrentes pruebas que simulan diferentes eventos de funcionamiento en el motor. Se comprueba que se enciende el LED rojo que indica alarma y se apaga el LED verde que indica el correcto funcionamiento del sistema.

#### 4.3.3.1 Procedimiento

- Conectar, tal y como se indica en el esquema eléctrico (figura A.3 del anexo A) los presostatos, detectores de nivel y detector de niebla del cárter, además del transductor de presión y sensores de temperatura.
- Conectar la alimentación a la placa Arduino y realizar diferentes pruebas con los sensores de modo que representen eventos de importancia en el motor.

#### 4.3.3.2 Resultados

Se comprueba que, cuando los parámetros están fuera de los valores normales de funcionamiento, se produce el estado de alarma, que activa el LED y la señal acústica. Al mismo tiempo, si se selecciona el menú alarmas aparece el código de la alarma activa.

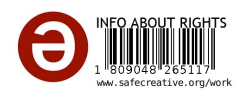

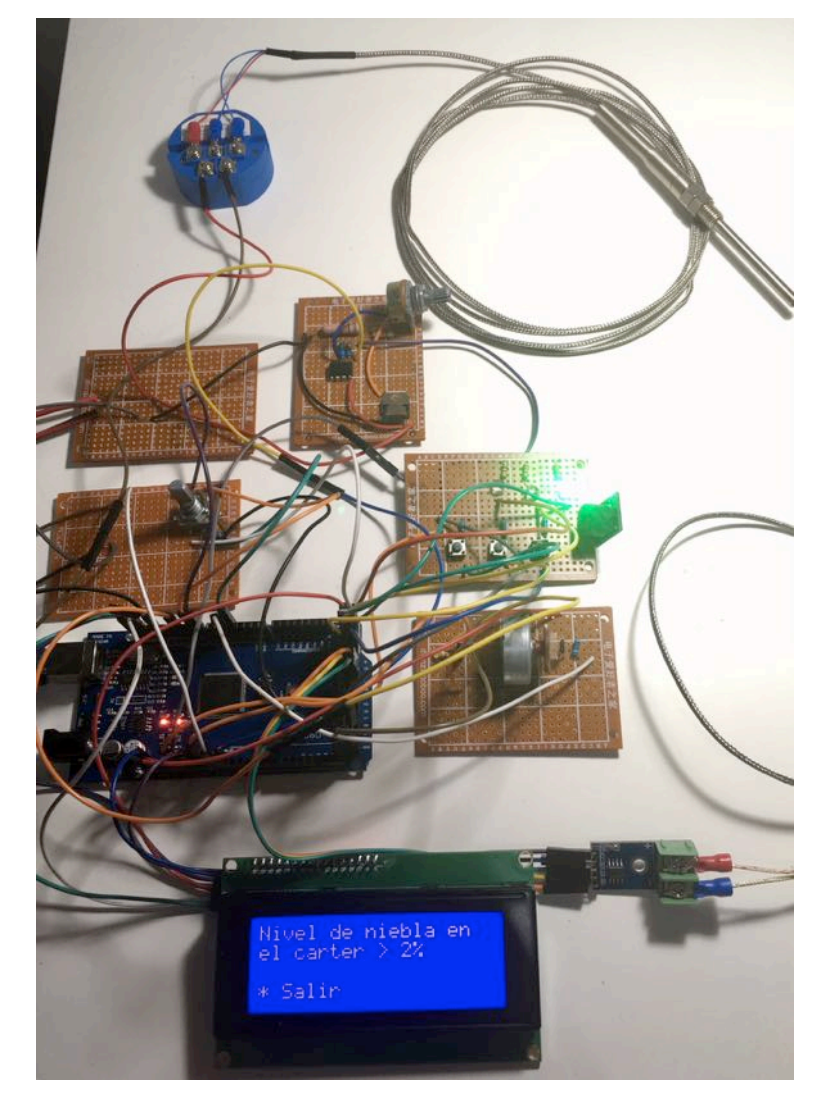

Figura 4.5: Prueba menús de alarma.

### 4.3.4 Lectura correcta del encoder rotatorio por parte de Arduino

Para comprobar que se leen los pulsos del encoder de manera correcta se ejecutaron una serie de instrucciones que permiten al programa que muestre mediante el monitor serie las posiciones del encoder, así como si se ha pulsado el botón.

#### 4.3.4.1 Procedimiento

- Conectar y dar alimentacion a la placa Aduino únicamente con el encoder rotatorio.
- Ejecutar el programa en el que se ha a˜nadido las instrucciones iniciar el monitor serie e imprimir por pantalla los valores de lectura del encoder.

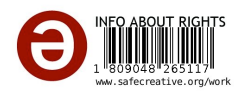

Abrir el monitor el monitor serie e interactuar con el encoder.

#### 4.3.4.2 Resultados

Se comprueba que se produce la lectura de los pulsos del encoder. Para lograr un lectura lo m´as optimizada y definida posible fue necesario hacer ajustes para que los pulsos produzan valores múltiplos de 4.

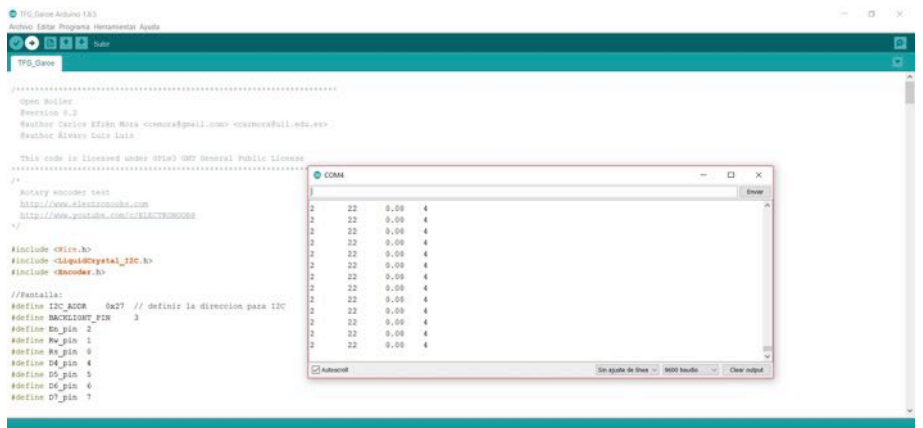

Figura 4.6: Monitor serie mostrando valores de encoder.

Fuente: Imagen de elaboración propia.

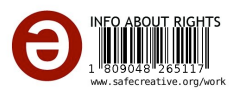

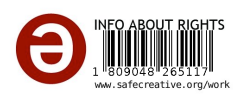

# 5 Discusión y conclusiones

### Discusión y conclusión a partir de los resultados

Los incovenientes descubiertos en las plataformas electrónicas que controlan y monitorean el estado del motor principal MAK 12VM 32C, objeto de este trabajo, fueron el primordial motivo que impulsó crear un prototipo de electrónica que se presente como una alternativa al sistema existente.

Tras describir y observar los diferentes resutados obtenidos con la aplicación de la plataforma Arduino, se puede apreciar diferencias entre los datos arrojados por los sensores y la medida real de los mismos. Ello nos indica una menor precisión en la monitorización y posterior control del estado del motor.

Se puede observar en la variable de temperatura los cambios sucedidos. Concretamente, se observa diferencias del orden de  $\pm 0$ ,  $26^{\circ}$  C y  $\pm 0$ ,  $30^{\circ}$  C en el caso de los termopares tipo K y termorresistencias PT 100 respectivamente. Por otra parte, no hay evidencia de que los resultados de este estudio en la simulación de la señal de los transductores de presión, exista linealidad entre los valores de presión monitoreados en el motor y la señal de salida proporcionada por el simulador de la se˜nal de los transductores.

Cabe a concluir en referencia a los sensores que disponen de una señal de salida todo/nada, que no existe ning´un tipo de incompatibilidad en los sujetos experimentales a la hora de implementarlos en la plataforma Arduino.

Una vez analizados los resultados, se valora como factible una implementación real del sistema creado. Para su instalación no resulta necesario grandes modificaciones del sistema, basta con disponer las señales de salida de los sensores que se encuentran en las cajas de terminales sobre el motor (ver figuras  $5.1, 5.2$  y  $5.3$ ), así como el resto de elementos que componen la electrónica utilizada en este proyecto. Por otra parte, para garantizar la fiabilidad del sistema cabe la posibilidad de instalar un sistema en paralelo, para ello se tomará un punto de conexionado a la salida de los sensores del actual diseño. Este segundo sistema dispondrá de las mismas características que el principal incluido un equipo auxiliar para el control y la interface con el usuario.

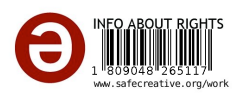

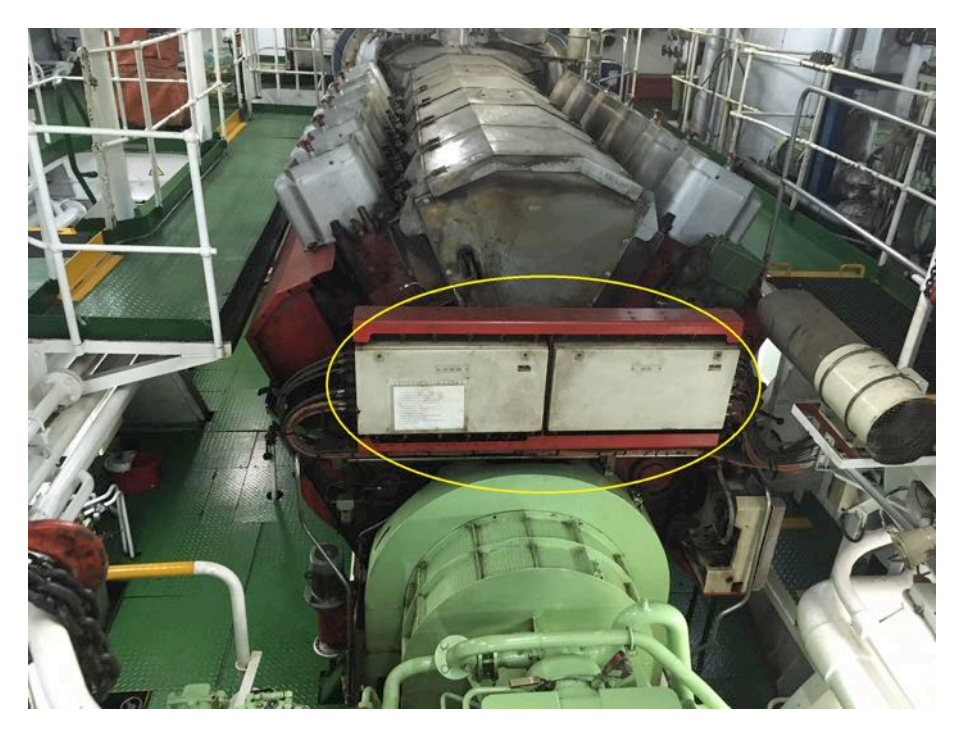

Figura 5.1: Vista de las cajas de conexiones de los sensores del motor. Fuente: Imagen de elaboración propia.

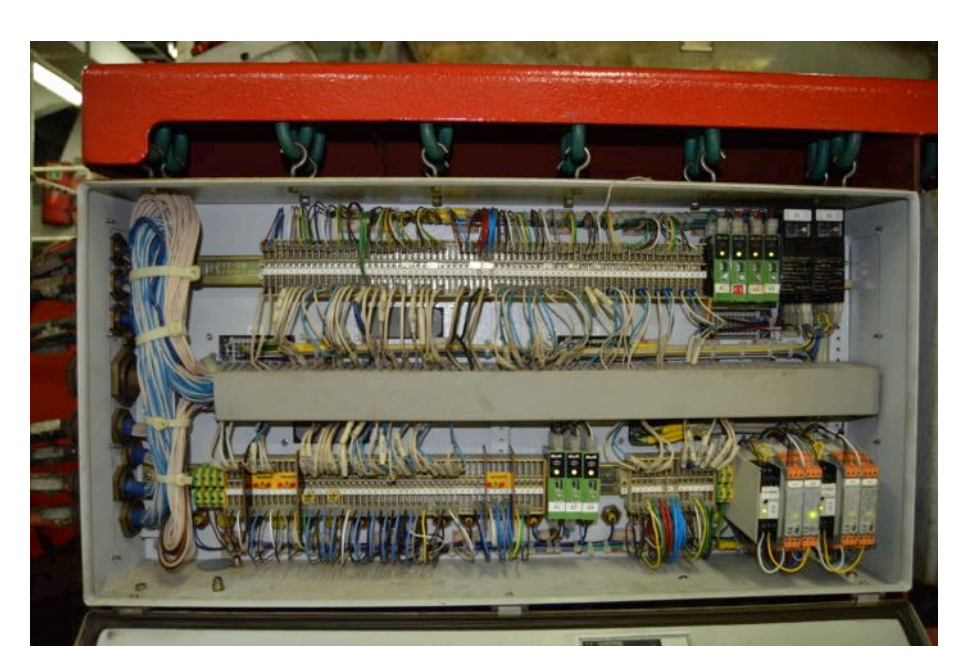

Figura 5.2: Vista de la caja de conexiones A (X1, X6, X8) de los sensores del motor.

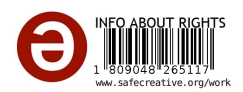

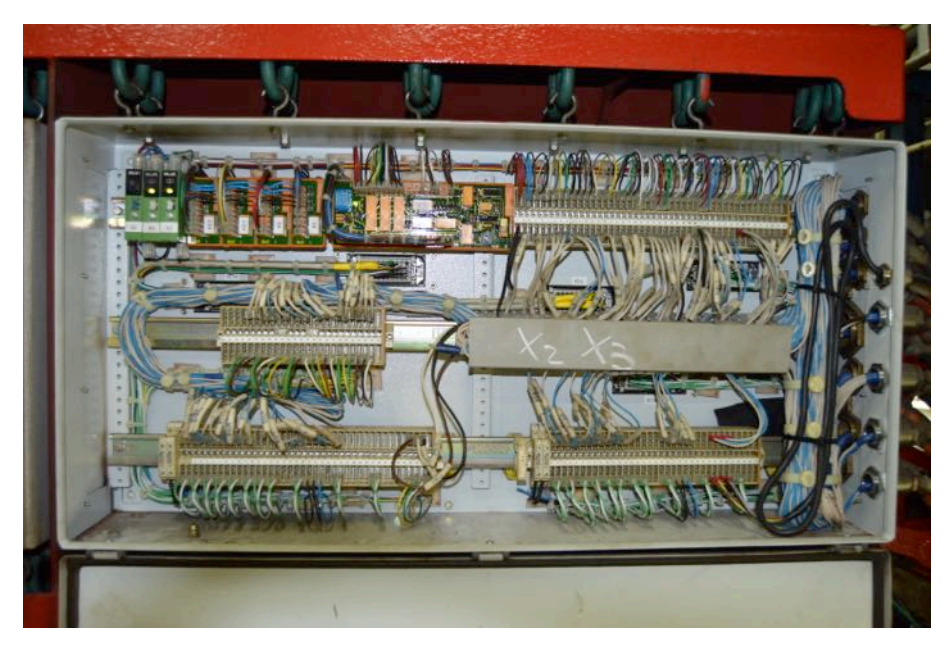

Figura 5.3: Vista de la caja de conexiones B (X2, X3) de los sensores del motor.

## Posibles mejoras

La estructura del sistema permite añadir fácilmente sensores y sistemas por lo que también sirve como base para futuros proyectos. La siguiente lista muestra algunas mejores posibles que, por cuestiones de tiempo o presupuesto no se han podido incluir en este proyecto:

- Incluir sensores de tipo pick-up similares a los instalados en el motor.
- Mejorar la interfaz con el usuario a través de una pantalla TFT.
- Incluir los sensores transmisores de presión, presostatos y sondas de nivel.
- Incluir sensor detector de posicion del regulador de combustible.
- Simplificar el diseño, realizar una placa PCB que reúna todos los componentes y conexiones y que a su vez se implemente con la placa Arduino.

## Valoración personal

Tras recabar y analizar información sobre el tema y la posterior realización de este proyecto, he obtenido una serie de conclusiones:

El desarrollo y creación de estos problemas facilitan la adquisición de los conocimientos necesarios para su desarrollo, ya que permiten al usuario entender el origen del funcionamiento de los sistemas automatizados, los cuales ven incrementado su protagonismo d´ıa

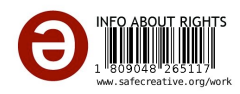

a día, ya que facilitan tanto la recogida información como la realización de actividades secundarias en sistemas, ahorrando tiempo al personal para el desarrollo de labores más importantes.

Además, es un método alternativo de estudio ya que, al ser un proyecto desarrollado a partir de los conocimientos adquiridos durante los años de estudios, permite a los estudiantes tanto refrescar conocimientos, debido a la necesidad de disponer de una buena base teórica.

Cabe agregar que, la elaboración de este proyecto me ha permitido profundizar en los conocimientos adquiridos durante la carrera académica. Por ejemplo, la realización de diagramas de flujo, una buena organización y/o planificación; esto es, disponiendo de una buena teórica, se podrán abordar diferentes problemáticas que surjan a lo largo de la carrera profesional.

Finalmente espero que esta aportación sirva como base para futuros proyectos de investigación para mejorar la monitorización de los parámetros de funcionamiento y el control de motores. Por esta razón aliento de manera especial a los alumnos del grado en tecnologías marinas a mejorar el sistema creado para de este trabajo de fin de grado.

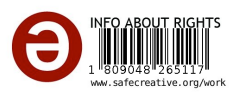

## **Bibliografía**

- [1] automation, S., "Detector de niebla de aceite en el c´arter (Oil Mist Detector)". [Página web], 2018 [consultado 26 de agosto de 2018]. Http://rubedate.e.telefonica.net/schaller-2.htm.
- [2] Barloworld Finanzauto., *Control y Supervisión*. Service pro ed., 2010. Formación de servicios, Carlos Rico.
- [3] Caterpillar Inc., *Diesel Engine Control and Monitoring System*. Sensors ed., 2008. Training Center Kiel.
- [4] CONTAVAL, "¿Porque hay sondas PT-100 que tienen 3 hilos?" [Página web], 2017 [consultado 12 de junio de 2018]. Http://www.contaval.es/sondas-pt-100-tienen-3 hilos/.
- [5] CORPORATION, K., "¿Qué es un sensor de proximidad inductivos?" [Página web], 2018 [consultado 26 de marzo de 2018]. Https://www.keyence.com.mx/ss/products/sensor/sensorbasics/proximity/info/.
- [6] DE REGULACION Y CONTROL SRC, S., "¿QUÉ ES UN SENSOR PT100?" [Página web], 2017 [consultado 10 de junio de 2018]. Http://srcsl.com/que-es-un-sensorpt100/.
- [7] EINGENEERING, O., "Sensor de nivel". [Página web], 2018 [consultado 15 de julio] de 2018]. Https://es.omega.com/prodinfo/sondas-de-nivel-medicion.html.
- [8] EINGENEERING, O., "Termopar: Tipos y Aplicaciones". [Página web], 2018 [consultado 24 de junio de 2018]. Https://cl.omega.com/prodinfo/termopar.html.
- [9] EINGENEERING, O., "Transductor de presión". [Página web], 2018 [consultado 6 de junio de 2018]. Https://es.omega.com/prodinfo/transductores-de-presion.html.
- [10] ELECTRONICS, L., "Voltage-to-current signal conversion". [Página web], 2018 [consultado 13 de junio de 2018]. Http://www.learningelectronics.net/vol3/chpt8/7.html.
- [11] FACTORY, A. G., "Midiendo temperatura MAX6675". [Página web], 2019 [consultado 20 de mayo de 2018]. Https://www.geekfactory.mx/tutoriales/tutorialespic/midiendo-temperatura-max6675/.

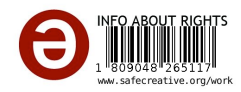

- [12] GARCÍA, R., "Oil Mist Detector-Detector de Niebla en Cárter". [Página web], 2017 [consultado 27 de agosto de 2018]. Https://ingenieromarino.com/oil-mist-detectordetector-de-niebla-en-carter/.
- [13] GARMA ELECTRÓNICA, S., "Medidores/detectores de nivel capacitivos: para detección y medición de nivel en líquidos". [Página web], 2018 [consultado 19 de julio de 2018]. Http://www.interempresas.net/Mantenimiento/FeriaVirtual/Producto-Medidores-detectores-de-nivel-capacitivos-142449.html.
- [14] INDUSTRY, D., "SENSOR DE VELOCIDAD DE ROTACIÓN / MAGNÉTI-CO / PICK-UP". [Página web], 2018 [consultado 3 de julio de 2018]. Http://www.directindustry.es/prod/frank-w-murphy-ltd/product-12515- 548019.html.
- [15] INTERFACE, S. S. P., "SPI Serial Peripheral Interface". [Página web], 2006 [consultado 21 de mayo de 2018]. Http://www.mct.net/faq/spi.html.
- [16] KEEN, D., "¿Cómo funciona un relé SPDT?" [Página web], 2018 [consultado 22] de agosto de 2018]. Https://www.geniolandia.com/13121672/como-funciona-un-relespdt.
- [17] LTDA., I. M., "¿QUÉ ES ARDUINO?" [Página web], 2018 [consultado 4 de abril de 2018]. Http://arduino.cl/que-es-arduino/.
- [18] MAURICIO, J., "Sensor Pick Up". [Página web], 2018 [consultado 4 de julio de 2018]. Https://es.scribd.com/document/235455217/Sensor-Pick-Up.
- [19] MECAFENIX, F., "Encoder ¿como funciona? y sus tipos". [Página web], 2017 [consultado 11 de julio de 2018]. Http://www.ingmecafenix.com/automatizacion/encoder/.
- [20] MEGANEBOY, D., "Sensores en el automóvil". [Página web], 2018 [consultado 9 de julio de 2018]. Http://www.aficionadosalamecanica.net/sensores2-modelos.htm.
- [21] Miyachi, A., "K Type Thermocouple [Termopar tipo K]". [P´agina web], 2018 [consultado 17 de junio de 2018]. Http://spanish.amadamiyachi.com/glossary/glossktypethermocouple.
- [22] MOTION, C., "Cómo funcionan los sensores inductivos". [Página web], 2018 [consultado 26 de agosto de 2018]. Https://www.zettlex.com/es/articles/sensores-inductivosfuncionan/.
- [23] MOTORLAN, "Sondas térmicas en motores eléctricos: PTC, NTC, RTD... ¿Qu´e las diferencia?" [P´agina web], 2017 [consultado 13 de junio de 2018]. Http://www.motorlan.es/es/sondas-termicas-motores-electricos-ptc-ntc-rtdlas-diferencia/.

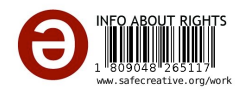

- [24] NOLLA, X., "*i*, Cómo funciona un transmisor de presión?" [Página web], 2017 [consultado 7 de junio de 2018]. Https://www.bloginstrumentacion.com/productos/comofunciona-un-transmisor-de-presion/.
- [25] PLAYGROUND, A., "Estructura de un programa". [Página web], 2017 [consultado 20 de abril de 2018]. Https://playground.arduino.cc/ArduinoNotebookTraduccion/Structure.
- [26] PRODUCTS COMPANY, E., "¿Qué es un Encoder?" [Página web], 2017 [consultado 13 de julio de 2018]. Http://encoder.com/blog/encoder-basics/que-es-un-encoder/.
- [27] Rowe, D., *CRC Handbook of thermoelectrics*. CRC Press; 1 edition, 1995, ISBN 978-0849301469.
- [28] SICOMS, "Sistemas de Monitoreo de Concentración de neblina y temperatura de salpicadura en el aceite". [Página web], 2018 [consultado 26 de agosto de 2018]. Http://www.momacsa.com/images/pdf/motcomSiCOMS130405spanish.pdf.
- [29] srl,  $A_{.}$  "CONTROLES DE NIVEL". [Página web], 2017 [consultado 16 de julio de 2018]. Http://www.aecosensors.com/index.cfm/fuseaction=prodottiCatPadre/id=2/aecolevel-controls/languageID=ES.
- [30] TR3SDLAND, "Componentes Sensor de temperatura NTC". [Página web], 2011 [consultado 16 de junio de 2018]. Https://www.tr3sdland.com/2011/12/componentes-el-sensor-ntc/.
- [31] TURMERO, P., "Dispositivos electrónicos Caterpillar". [Página web], 2018 [consultado 7 de julio de 2018]. Https://www.monografias.com/trabajos104/dispositivoselectronicos-caterpillar/dispositivos-electronicos-caterpillar.shtml.
- [32] Veloso, C., "FUNCIONAMIENTO DE UN SENSOR DE TEM-PERATURA". [Página web], 2016 [consultado 8 de junio de 2018]. Http://www.electrontools.com/Home/WP/2016/03/30/funcionamiento-de-unsensor-de-temperatura/.
- [33] Veloso, C., "QUE ES Y PARA QUE SIRVE AR-DUINO". [Página web], 2017 [consultado 15 de abril de 2018]. Http://www.electrontools.com/Home/WP/2016/04/20/que-es-y-para-que-sirvearduino/.
- [34] VENTURA, V., "MAX6675. Conversor analógico-digital para sondas de termopar K con compensación de unión fría y comunicaciones SPI". [Página web], 2016 [consultado 23 de mayo de 2018]. Https://polaridad.es/max6675-termopar-k-thermocoupletemperatura-compensacion-union-fria-spi-arduino/.

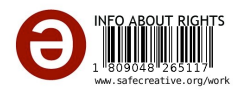

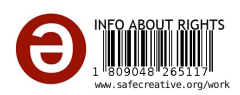

# Anexos

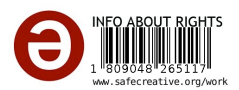

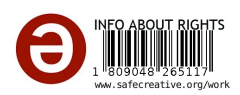

# A Esquemas eléctricos

En este apartado se presentan los planos realizados eb el presente proyecto y que a contiuación se enumeran.

- Plano  $\mathcal{N}^{\mathcal{Q}}$ l: Simulador señal 4-20mA
- Plano  ${\rm N}^{\rm o}2$  Sensores de temperatura
- Plano  $N^{\Omega}3$ : Sensores simulados a través de pulsadores
- Plano Nº4: Simulador de velocidad del motor y sensores pick-up
- Plano  $N^{\mathcal{Q}}5$ : Elementos de comunicación del usuario con la placa Arduino.

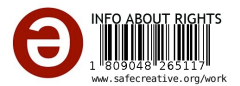

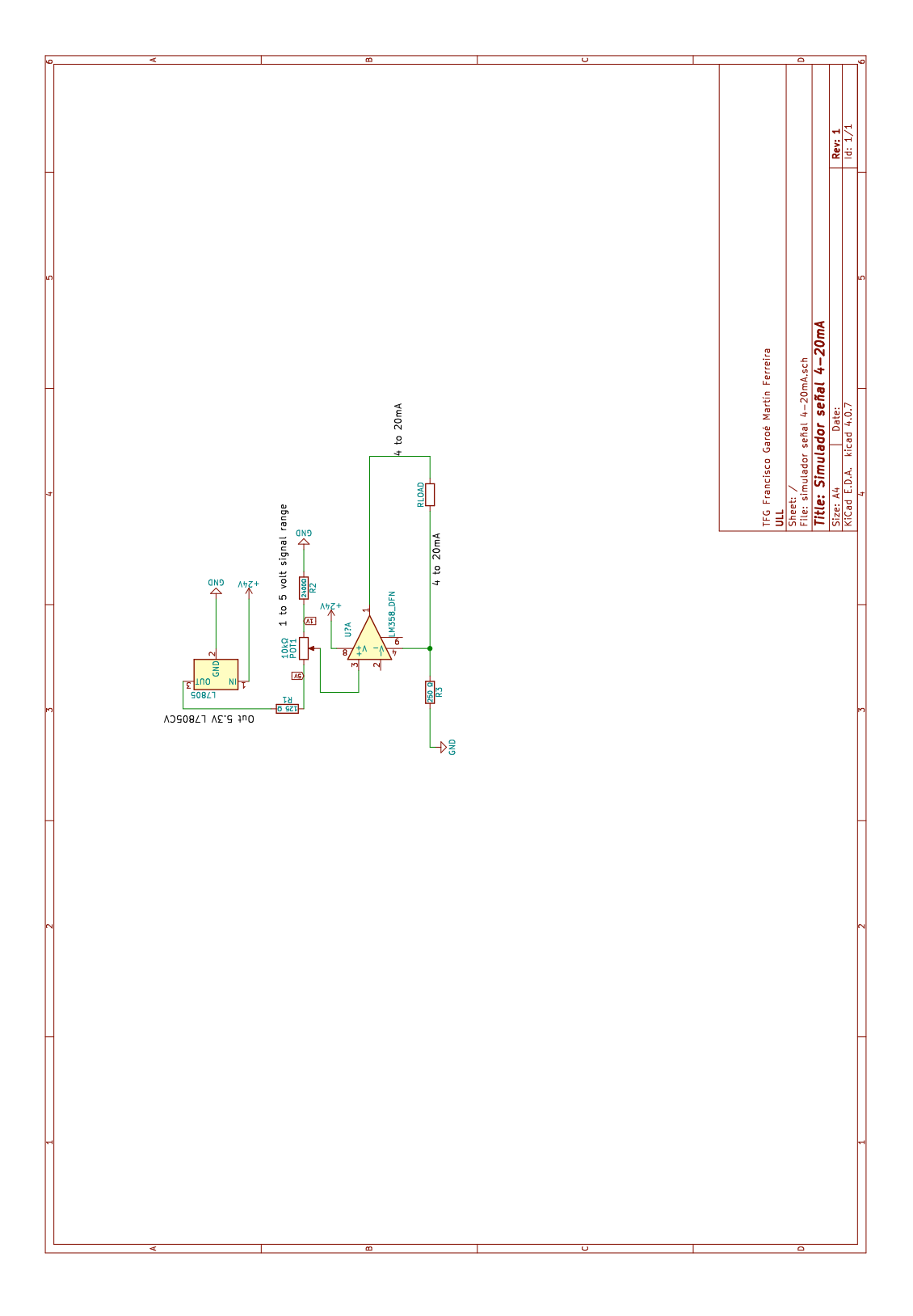

Figura A.1: Simulador señal 4-20 mA

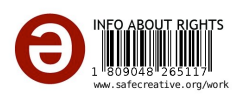
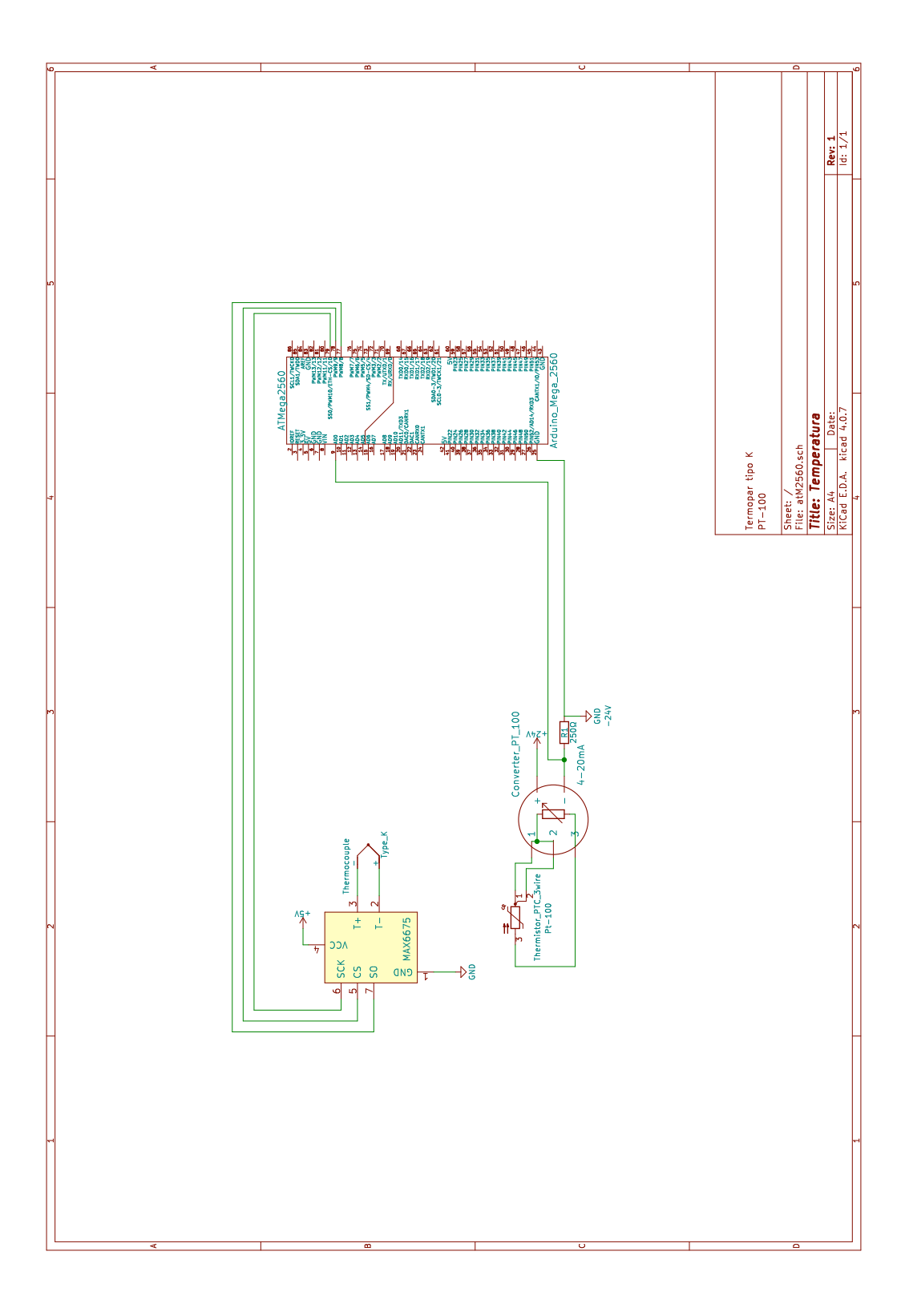

Figura A.2: Sensores de temperatura PT-100 y termopar tipo K

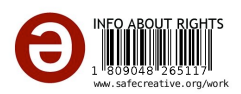

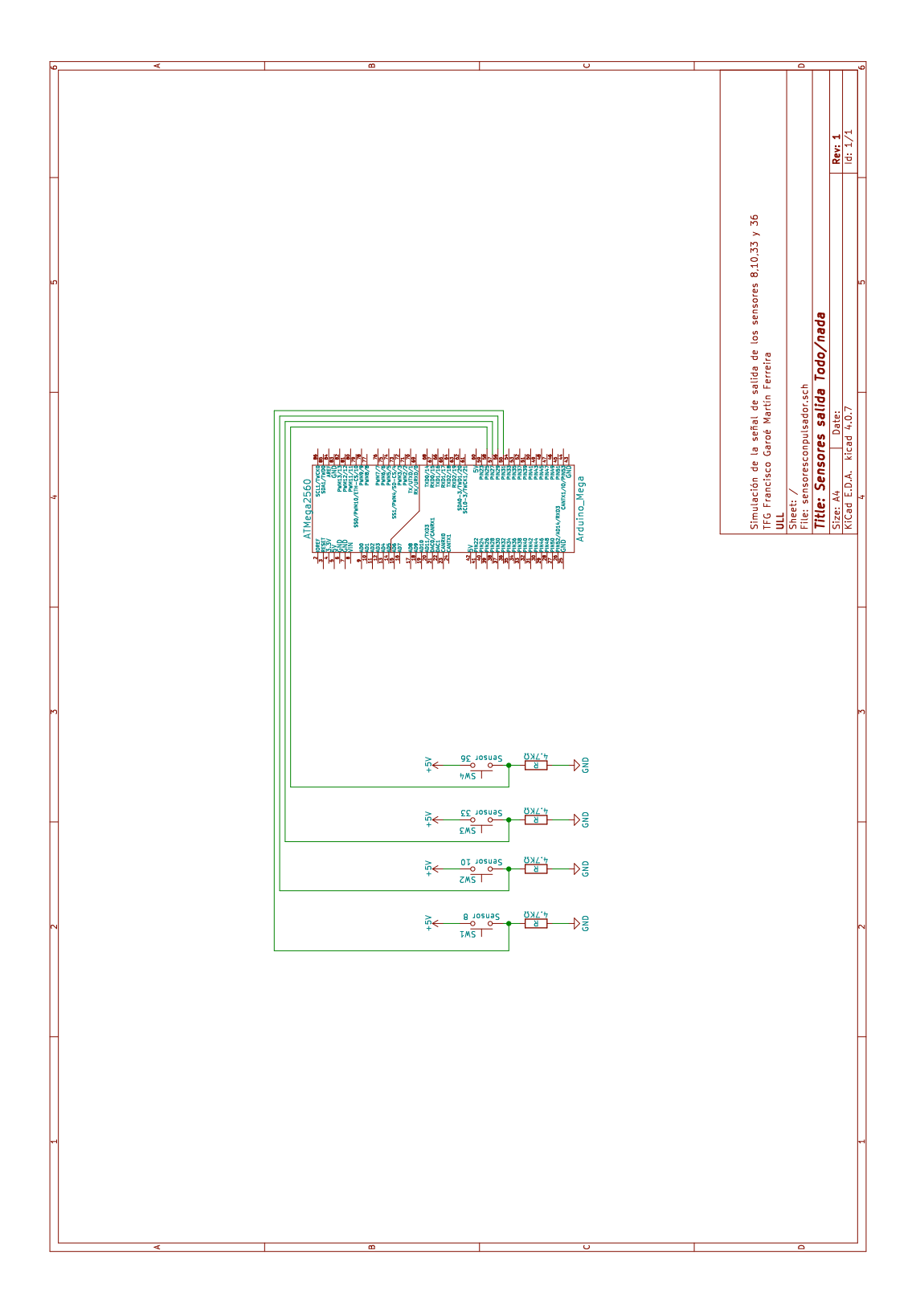

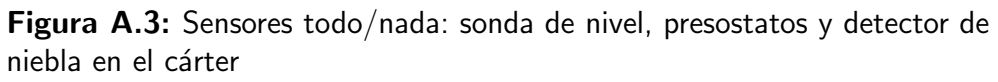

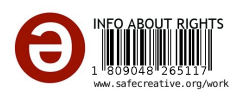

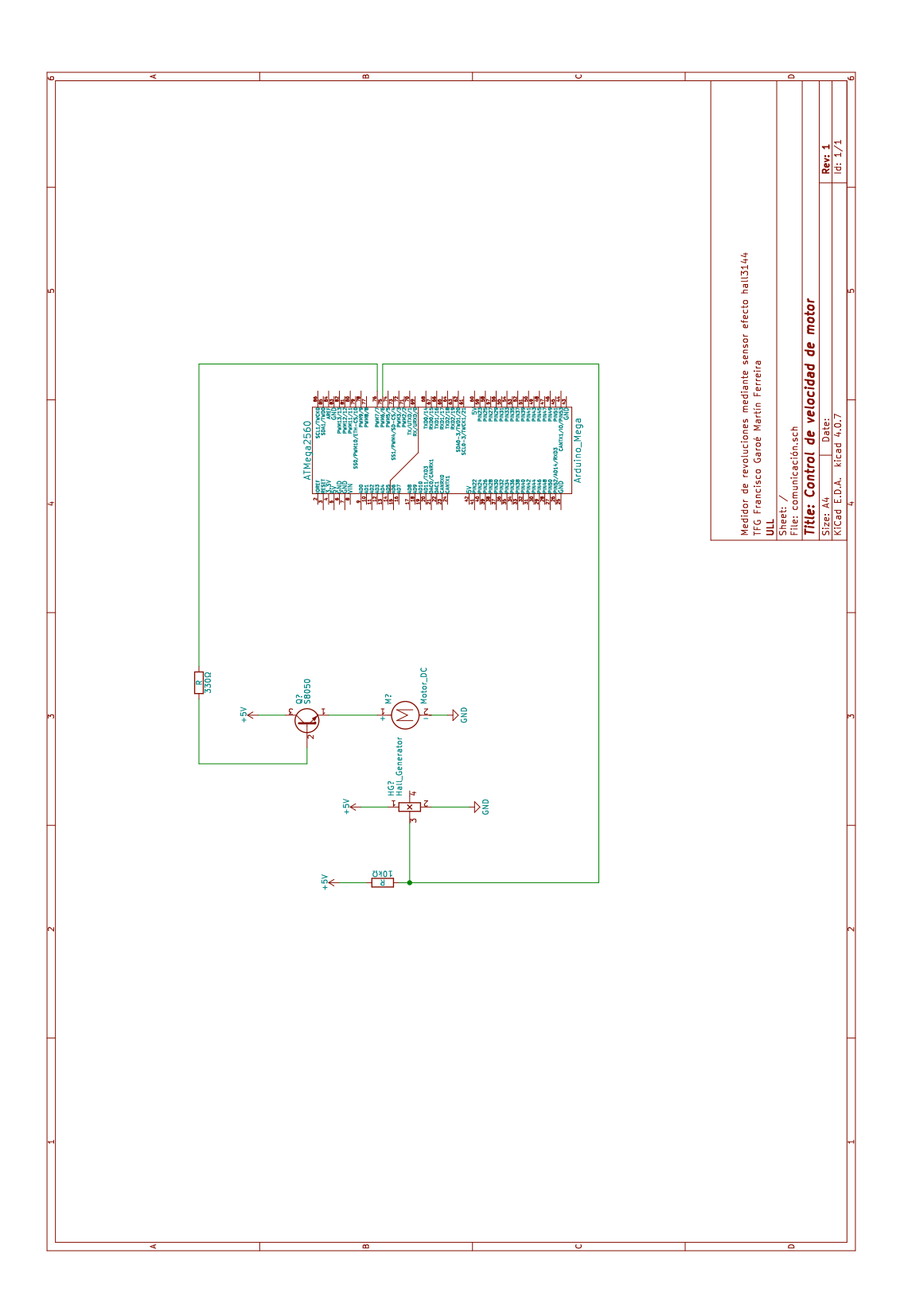

Figura A.4: Simulación de velocidad del motor y medidor de revoluciones

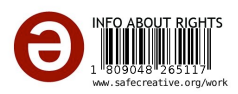

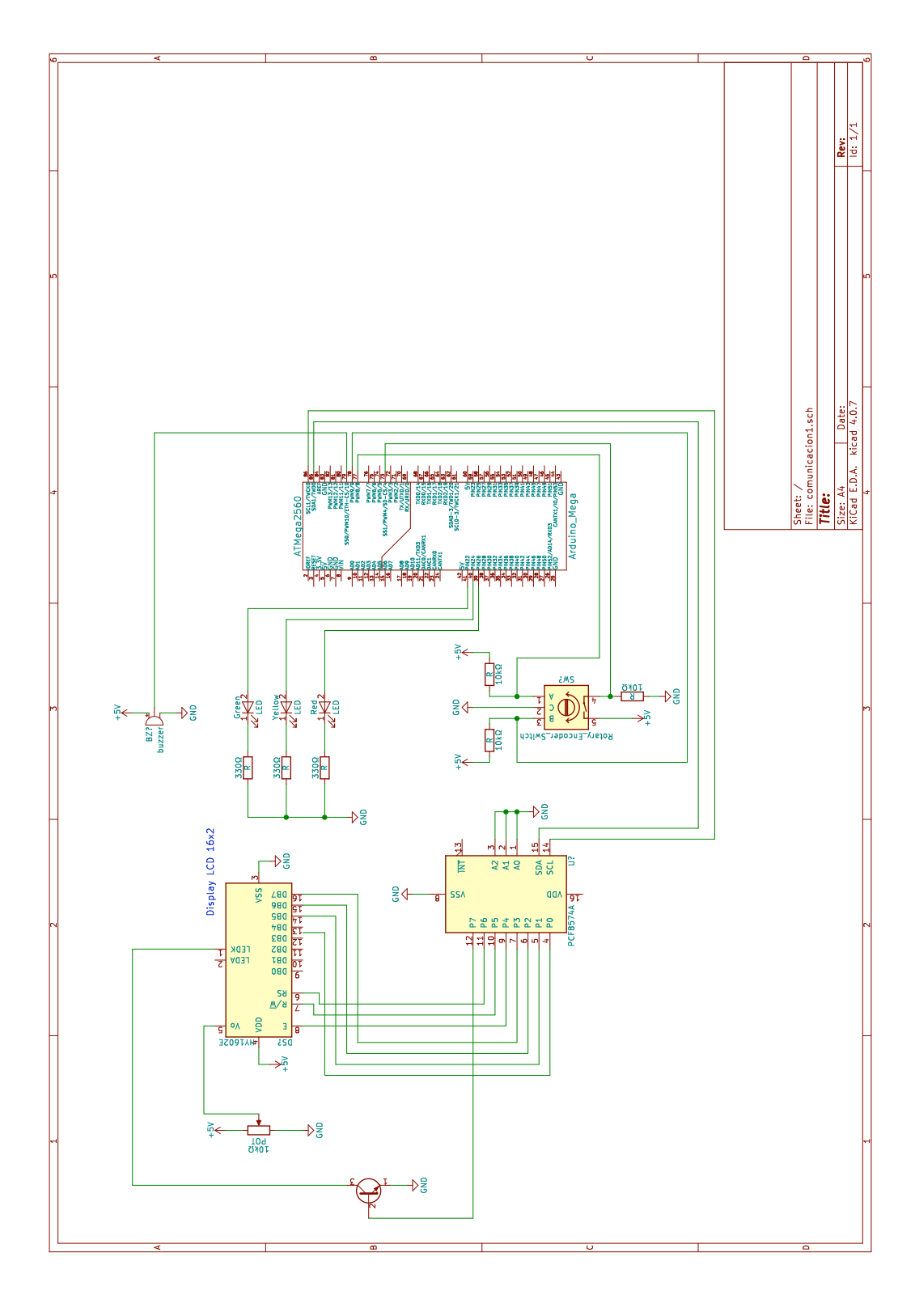

Figura A.5: Interface con usuario mediante encoder rotatorio display LCD, señales luminosas y señal sonora

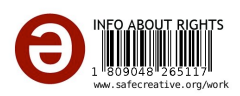

## **B** Código fuente

```
1 /*
2 * Prototipo orientado a su ejecuci ´on en un ardware libre para el
        monitoreo y control de par´a metros de funcionamiento de un motor de
        combusti ´on interna marino .
3 * @author Francisco Garo ´e Mart ´ın Ferreira < cgaroemf1@gmail .com > <
        alu0100834000@ull . edu.es >
4 * @author Carlos Efr´en Mora Luis <carmora@ull .edu.es >
5 */
6
7 /*
8 Parte del c´o digo fuente para la gesti ´on del encoder se ha tomado de:
9 Rotary encoder test
10 http :// www . electronoobs .com
11 http :// www . youtube .com /c/ ELECTRONOOBS
12 */
13
14 #include <Wire.h>
15 #include <LiquidCrystal_I2C.h>
16 #include \leqEncoder.h>
17
18 // Pantalla :
19 # define I2C_ADDR 0x27 // definir la direccion para I2C
20 # define BACKLIGHT_PIN 3
21 #define En_pin 2
22 #define Rw_pin 1
23 #define Rs_pin 0
24 # define D4_pin 4
25 #define D5_pin 5
26 # define D6_pin 6
27 # define D7_pin 7
28
29 // Menu Configuration
30 # define maxMainMenuPos 4.0 // Main menu positions
31 # define maxDataMenuPos 24.0 // Data submenu positions
32 # define maxAlarmMenuPos 2.0 // Alarms submenu position
33 int menuOption = 0; // Main menu option
34 int flagMenu = 0; // Selected menu option ( Main menu start
      position )
35 int flagSubMenu = 0; // Selectected submenu
```
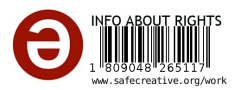

```
36
37 // Menu encoder configuration
38 # define clk 8
39 # define data 9
40 float counter = 0.0;
41 int State ;
42 int LastState ;
43
44 | int anterior = 0;
45 int estado = 0;
46 int entrar = 0;
47
48 // Inputs
49 byte menuButton = 4;
50
51 // Teropar type K
52 #include <max6675.h>
53 int ktcSO = 33:
54 int ktcCS = 34;
55 int ktcCLK = 35;
56 float t2;
57 | MAX6675 ktc (ktcCLK, ktcCS, ktcS0);
58
59 // Variables globales :
60 byte arrowDown [8] = { 0B00111, 0B00101, 0B00111, 0B00000, 0B00000, 0
      B00000 , 0B00000 , 0 B00000 }; // Caracteres personalizados para el LCD
61
62 // PT100 :
63 # define tinput AO
64 float tvoltage;
65 float temp;
66 float t1;
67
68 /* PULSADORES NO */
69 \vert const int Bpresion = 25;
70 const int Bnivel = 26;
71 \vert const int Bniebla = 27;
72 int Vpresion ;
73 int Vnivel ;
74 int Vniebla ;
75
76 /* 4-20 mA */
77 const int sensorPin = A1; // seleccionar la entrada para el sensor
78 int sensorValue ; // variable que almacena el valor (0 a 1023)
79 float value ; // variable que almacena el voltaje (0.0 a 5.0)
80 float pressure;
81
82 /* motor */
83 const int hallSensorPin = 5; // pin donde esta
      conectado el sensor hall 5
```
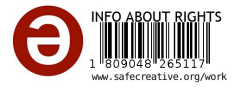

```
84 const unsigned long sampleTime = 1000;
85
86
87 // LEDS Y SONIDO
88 int ledG = 22;
89 int ledR = 23;
90 int ledY = 24;
91 int Sound = 28;
92 |long oldPosition = -999;
93
94 Encoder myEnc(8, 9);
95
96 // Se instancia el LCD con los pines indicados :
97 LiquidCrystal_I2C lcd( I2C_ADDR , En_pin , Rw_pin , Rs_pin , D4_pin , D5_pin ,
        D6_pin , D7_pin ) ;
98
99 void setup () {
100 // LCD start
101 | 1cd begin (20, 4);
102 | lcd setBacklightPin (BACKLIGHT_PIN, POSITIVE);
103 lcd . setBacklight (HIGH);
104 | 1cd. createChar (1, arrowDown);
105
106 // Inputs
107 pinMode (menuButton, INPUT);
108 pinMode (clk, INPUT);
109 | pinMode (data, INPUT);
110 | pinMode ( ledG, OUTPUT);
111 | pinMode ( ledR, OUTPUT);
112 pinMode (motor, OUTPUT);
113 pinMode ( Sound, OUTPUT);
114
115
116 // Welcome message
117 do {
118 lcd. setCursor (4, 0);
119 lcd.print ("MAK 12VM 32C");
120 lcd. setCursor (0, 2);
121 | lcd. print ("Para acceder al menu");
122 lcd setCursor (0,3);
123 lcd.print (" Pulse OK");
124 } while (!digitalRead (menuButton));
125
126 // Reads the initial state of the clock pin
127 LastState = digitalRead (clk);
128 delay (300);
129 lcd.clear ();
130
131 Serial . begin (9600);
132 | LastState = digitalRead (clk);
```
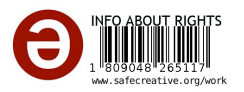

```
133 // delayMicroseconds (3000) ;
134 }
135
136 void loop() {
137 menuDisplay ();
138 readInputs();
139 // printLcd ();
140 alarmActions ();
141 }
142
143 void menuDisplay () {
144 long newPosition;
145 /* Serial . print ( flagSubMenu );
146 Serial . print ("\ t");
147 Serial . print ( flagMenu );
148 Serial . print ("\ t");
149 Serial . print ( counter );
150 Serial . print ("\ t");
151 Serial . print ( menuOption );
152 Serial . print ("\ n");
153 */
154 if (\text{flagSubMenu} == 0) {
155 newPosition = myEnc.read ();
156 delay (5);
157 if (newPosition != oldPosition) {
158 oldPosition = newPosition;
159 }
160 if (newPosition >= maxMainMenuPos) myEnc write (maxMainMenuPos);
161 if (newPosition \leq 0) myEnc.write (0);
162 menuOption = newPosition;
163
164 lcd setCursor (0, 0);
165
166 switch (menuOption) {
167 case 0:
168 lcd. setCursor (0, 0);
169 lcd. print ("* Ver datos ");
170 lcd. setCursor (0, 1);
171 lcd. print (" Ver alarmas ");
172 flagMenu = 1;
173 break;
174 case 4:
175 lcd. setCursor (0, 0);
176 lcd. print (" Ver datos ");
177 lcd. setCursor (0, 1);
178 lcd. print ("* Ver alarmas ");
179 flagMenu = 2;
180 break;
181 }
182 }
```
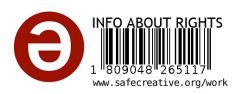

```
183
184
185 if (digitalRead (menubutton) \& flagMenu == 1) {
186 flagSubMenu = 1;
187 lcd.clear ();
188 myEnc.write (0);
189 delay (150);
190 }
191 if (digitalRead (menuButton) && flagMenu == 2) {
192 flagSubMenu = 2;
193 lcd . clear ();
194 myEnc.write (0);
195 delay (150);
196 }
197 if (digitalRead (menuButton) && (flagMenu == 17 || flagMenu == 22)) {
198 lcd . clear ();
199 flagSubMenu = 0;
200 myEnc.write (0);
201 delay (150);
202 }
203
204
205
206 if (flagSubMenu == 1) {
207 newPosition = myEnc.read();
208 delay (5);
209 if (newPosition != oldPosition) {
210 oldPosition = newPosition;
211 }
212 if (newPosition >= maxDataMenuPos) myEnc.write (maxDataMenuPos);
213 if (newPosition \leq 0) myEnc.write (0);
214 menuOption = newPosition;
215 lcd setCursor (0, 0);
216
217 Switch (menuOption) {
218 case 0:
219 lcd. setCursor (0, 0);
220 | lcd. print ("* Temperaturas ");
221 lcd. setCursor (0, 1);
222 lcd. print (" Presiones ");
223 lcd. setCursor (0, 2);
224 lcd. print ("Revoluciones");
225 lcd. setCursor (0, 3);
226 | lcd. print (" Niveles ");
227 flagMenu = 11;
228 break;
229 case 4:
230 \vert 1cd. setCursor(0, 0);231 lcd. print ("Temperaturas");
232 lcd. setCursor (0, 1);
```
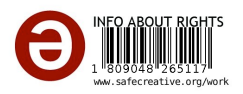

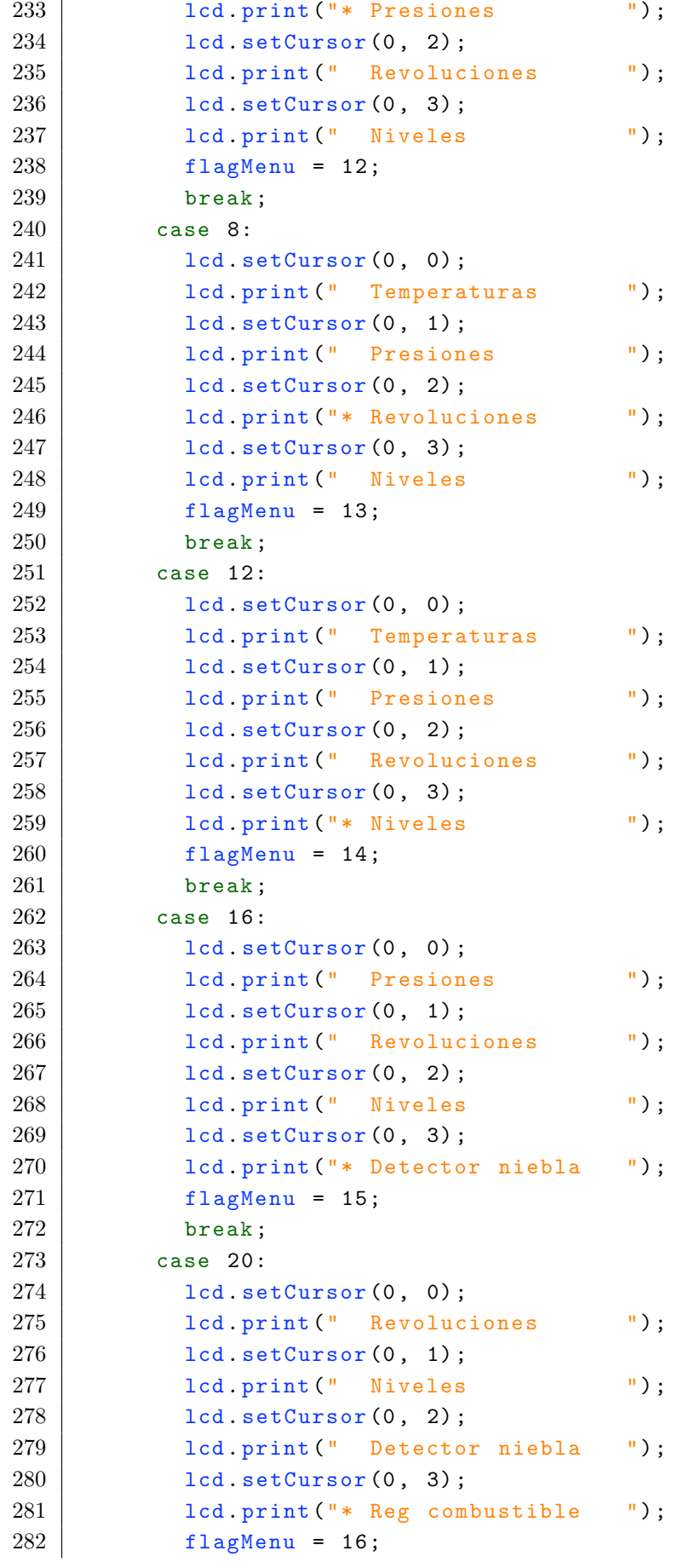

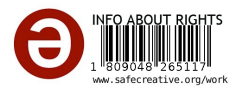

```
283 break;
284 case 24:
285 lcd. setCursor (0, 0);
286 lcd. print (" Niveles ");
287 lcd. setCursor (0, 1);
288 lcd. print (" Detector niebla ");
289 lcd. setCursor (0, 2);
290 lcd. print ("Reg combustible ");
291 lcd. setCursor (0, 3);
292 lcd. print ("* Salir ");
293 flagMenu = 17;
294 break;
295 }
296 }
297
298 if (flagSubMenu == 2) {
299 newPosition = myEnc.read();
300 delay (5);
301 if ( newPosition != oldPosition ) {
302 oldPosition = newPosition ;
303 }
304 if (newPosition >= maxDataMenuPos) myEnc.write (maxDataMenuPos);
305 if (newPosition \leq 0) myEnc.write (0);
306 menuOption = newPosition ;
307 lcd setCursor (0, 0);
308
309 switch ( menuOption ) {
310 case 0:
311 lcd. setCursor (0, 0);
312 lcd. print ("* Alarmas" );
313 lcd. setCursor (0, 1);
314 lcd. print ("Salir");
315 flagMenu = 21;
316 break;
317 case 4:
318 lcd. setCursor (0, 0);
319 lcd. print (" Alarmas ");
320 lcd. setCursor (0, 1);
321 lcd. print ("* Salir ");
322 flagMenu = 22;
323 break ;
324 }
325 }
326 // *****************************************************************
       ALARMAS
327 if (digitalRead (menuButton) && flagMenu == 21) {
328 flagSubMenu = 4;
329 lcd . clear ();
330 myEnc. write (0);
331 delay (150);
```
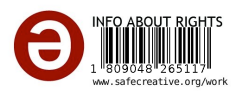

```
332 }
333 if (\text{flagSubMenu} == 4) {
334 newPosition = myEnc.read();
335 delay (5);
336 if (newPosition != oldPosition) {
337 oldPosition = newPosition;
338 }
339 if (newPosition >= maxDataMenuPos) myEnc write (maxDataMenuPos);
340 if (newPosition <= 0 ) myEnc.write (0);
341 menuOption = newPosition ;
342 lcd setCursor (0, 0);
343
344 Switch (menuOption) {
345 case 0:
346 if ((t1) > 70) {
347 1cd. setCursor (0, 0);348 | lcd. print ("Alta temperatura de ");
349 lcd. setCursor (0, 1);
350 lcd. print ("aceite a la entrada");
351 lcd. setCursor (0, 2);
352 lcd. print ("del motor "); lcd. print (t1); lcd. write (byte (1));
              lcd. print("C " ;
353 lcd. setCursor (0, 3);
354 lcd. print ("* Salir ");
355 flagMenu = 41;
356 }
357 if ((t2) > 490) {
358 lcd. setCursor (0, 0);
359 lcd. print ("Alta temperatura de ");
360 lcd. setCursor (0, 1);
361 lcd. print ("salida gases de ");
362 lcd. setCursor (0, 2);
363 lcd. print (" escape 1A "); lcd. print (t1); lcd. write ( byte (1));
              lcd . print ("C") ;
364 lcd. setCursor (0, 3);
365 lcd. print ("* Salir ");
366 flagMenu = 41;
367 }
368 if ((pressure) <= 100) {
369 lcd. setCursor (0, 0);
370 | lcd. print ("Baja presion de Fuel");
371 lcd. setCursor (0, 1);
372 | lcd. print ("Oil a la entrada del");
373 lcd. setCursor (0, 2);
374 lcd. print ("motor "); lcd. print (pressure); lcd. print (" kPa
              ) ;
375 lcd. setCursor (0, 3);
376 lcd. print ("* Salir ");
377 flagMenu = 41;
378 }
```
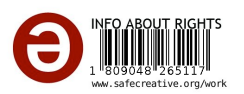

```
379 if (Vpresion == HIGH) {
380 lcd. setCursor (0, 0);
381 lcd. print ("Baja presion de agua");
382 lcd. setCursor (0, 1);
383 lcd. print ("HT a la entrada ");
384 lcd. setCursor (0, 2);
385 lcd. print ("del motor < 210 kPa ");
386 lcd. setCursor (0, 3);
387 | lcd. print ("* Salir ");
388 flagMenu = 41;
389 }
390 if (Vnivel == HIGH)
391 {
392 lcd. setCursor (0, 0);
393 lcd. print ("Nivel de aceite en ");
394 lcd. setCursor (0, 1);
395 | lcd. print ("la bandeja del motor");
396 lcd. setCursor (0, 2);
397 1cd. print("Alto" ");
398 lcd. setCursor (0, 3);
399 lcd. print ("* Salir ");
400 flagMenu = 41;
401 }
402 | if (Vniebla == HIGH)
403 {
404 lcd. setCursor (0, 0);
405 lcd. print (" Nivel de niebla en ") ;
406 lcd. setCursor (0, 1);
407 lcd. print ("el carter > 2\% ");
408 lcd. setCursor (0, 3);
409 | lcd. print ("* Salir ");
410 flagMenu = 41;
411 }
412 }
413 }
414 if (digitalRead (menuButton) \& flagMenu == 41) {
415 lcd . clear ();
416 flagSubMenu = 2;
417 myEnc.write (0);
418 delay (150);
419 }
420 // ---------------------------------------------------------------- if
       ( digitalRead ( menuButton ) && flagMenu == 11) {
421 flagSubMenu = 3;
422 lcd . clear ();
423 myEnc.write (0);
424 delay (150);
425 }
426 if (flagSubMenu == 3) {
427 | newPosition = myEnc.read ();
```
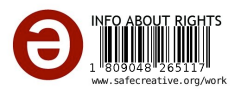

```
428 delay (5);
429 if (newPosition != oldPosition) {
430 oldPosition = newPosition ;
431 }
432 | if (newPosition >= maxDataMenuPos) myEnc.write (maxDataMenuPos);
433 if (newPosition \leq 0) myEnc.write (0);
434 menuOption = newPosition ;
435 lcd setCursor (0, 0);
436
437 switch ( menuOption ) {
438 case 0:
439 lcd. setCursor (0, 0);
440 | lcd. print ("Lube oil "); lcd. print (t1); lcd. write (byte (1)); lcd.
              print("C " ):
441 lcd. setCursor (0, 1);
442 | Icd. print ("Temp cyl 1A"); lcd. print (t2); lcd. write (byte (1));
              lcd . print ("C") ;
443 lcd. setCursor (0, 2);
444 lcd. print ("Salir");
445 flagMenu = 31;
446 break ;
447 case 4:
448 lcd. setCursor (0, 0);
449 | lcd. print ("Lube oil "); lcd. print (t1); lcd. write (byte (1)); lcd.
              print ("C") ;
450 lcd. setCursor (0, 1);
451 | lcd. print ("Temp cyl 1A "); lcd. print (ktc. readCelsius ()); lcd.
              write (byte (1)); lcd.print("C");
452 lcd. setCursor (0, 2);
453 lcd. print ("* Salir");
454 flagMenu = 32;
455 }
456 }
457 if ( digitalRead ( menuButton ) && flagMenu == 32) {
458 lcd . clear ();
459 flagSubMenu = 1;
460 myEnc.write (0);
461 delay (150);
462 }
463
464 // ----------------------------------------------------------------
         VARIABLES DE PRESION
465 if ( digitalRead ( menuButton ) && flagMenu == 12) {
466 flagSubMenu = 5;
467 lcd . clear ();
468 myEnc.write (0);
469 delay (150);
470 }
471 if (flagSubMenu == 5) {
472 | newPosition = myEnc.read ();
```
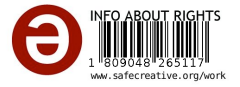

```
473 delay (5);
474 if ( newPosition != oldPosition ) {
475 oldPosition = newPosition ;
476 }
477 | if (newPosition >= maxDataMenuPos) myEnc.write (maxDataMenuPos);
478 if (newPosition <= 0 ) myEnc.write (0);
479 menuOption = newPosition ;
480 lcd setCursor (0, 0);
481 Switch (menuOption) {
482 case 0:
483 lcd. setCursor (0, 1);
484 | lcd. print ("P. de FO "); lcd. print (pressure, 1); lcd. print (" kPa
             ") ;
485 if ( Vpresion == LOW )
486 {
487 lcd. setCursor (0, 0);
488 lcd. print ("P de agua HT Ok ");
489 }
490 if (Vpresion == HIGH)
491 {
492 lcd. setCursor (0, 0);
493 lcd. print ("P de agua HT Alta ");
494 }
495 lcd. setCursor (0, 3);
496 lcd. print ("Salir");
497 flagMenu = 33;
498 break ;
499
500 case 4:
501 if (Vpresion == LOW)
502 {
503 lcd. setCursor (0, 0);
504 lcd. print ("P de agua HT Ok ");
505 }
506 if (Vpresion == HIGH)
507 {
508 lcd. setCursor (0, 0);
509 lcd. print ("P de agua HT Alta ") ;
510 }
511 lcd. setCursor (0, 3);
512 lcd. print ("* Salir ");
513 flagMenu = 34;
514 break;
515 }
516 }
517 if (digitalRead (menuButton) && flagMenu == 34) {
518 lcd.clear ();
519 flagSubMenu = 1;
520 myEnc.write (0);
521 delay (150);
```
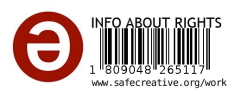

```
522 }
523 /* ------------------------------------------------------------------
         REVOLUCIONES */
524 int rpm;
525 if (digitalRead (menuButton) \& flagMenu == 13) {
526 flagSubMenu = 6;
527 lcd.clear ();
528 myEnc.write (0);
529 delay (150);
530 }
531 if (\text{flagSubMenu} == 6) {
532 newPosition = myEnc.read ();
533 delay (5);
534 if ( newPosition != oldPosition ) {
535 OldPosition = newPosition;
536 }
537 if (newPosition >= maxDataMenuPos) myEnc.write (maxDataMenuPos);
538 if (newPosition \leq 0) myEnc.write (0);
539 menuOption = newPosition ;
540 lcd setCursor (0, 0);
541 Switch (menuOption) {
542 case 0:
543 lcd. setCursor (0, 0);
544 lcd. print ("Rpm = "); lcd. print (rpm);
545 lcd. setCursor (0, 3);
546 lcd. print ("Salir");
547 flagMenu = 39;
548 break ;
549
550 case 4:
551 lcd. setCursor (0, 0);
552 lcd. print ("Rpm = "); lcd. print (rpm);
553 lcd. setCursor (0, 3);
554 lcd. print ("* Salir ");
555 flagMenu = 40;
556 break ;
557 }
558 }
559 if ( digitalRead ( menuButton ) && flagMenu == 40) {
560 lcd . clear ();
561 flagSubMenu = 1;
562 myEnc.write (0);
563 delay (150);
564 }
565 /* ----------------------------------------------------------------
         VARIABLES DE NNIVEL */
566 | if (digitalRead (menuButton) && flagMenu == 14) {
567 flagSubMenu = 7;
568 lcd. clear ();
569 myEnc.write (0);
```
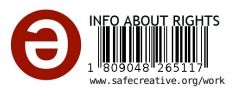

```
570 delay (150);
571 \quad \}572 if (flagSubMenu == 7) {
573 newPosition = myEnc.read ();
574 delay (5);
575 if ( newPosition != oldPosition ) {
576 oldPosition = newPosition;
577 }
578 if (newPosition >= maxDataMenuPos) myEnc.write (maxDataMenuPos);
579 if (newPosition \leq 0) myEnc.write (0);
580 menuOption = newPosition ;
581 lcd. setCursor (0, 0);
582 switch ( menuOption ) {
583 case 0:
584 if (Vnivel == LOW)
585 {
586 lcd. setCursor (0, 0);
587 lcd. print ("Nivel de aceite en ");
588 lcd. setCursor (0, 1);
589 lcd. print ("la bandeja del motor ") ;
590 lcd. setCursor (0, 2);
591 1cd. print("0k" ");
592 }
593 if (Vnivel == HIGH)
594 {
595 lcd. setCursor (0, 0);
596 | lcd. print ("Nivel de aceite en ");
597 lcd. setCursor (0, 1);
598 lcd. print ("la bandeja del motor ") ;
599 lcd. setCursor (0, 2);
600 lcd. print ("Alto ");
601 }
602 lcd. setCursor (0, 3);
603 lcd. print ("Salir");
604 flagMenu = 35;
605 break ;
606
607 case 4:
608 if (Vnivel == LOW)
609 {
610 lcd. setCursor (0, 0);
611 lcd. print ("Nivel de aceite en ");
612 lcd. setCursor (0, 1);
613 | Icd. print ("la bandeja del motor");
614 lcd. setCursor (0, 2);
615 lcd. print ("Ok ");
616 }
617 if (Vnivel == HIGH)
618 {
619 lcd. setCursor (0, 0);
```
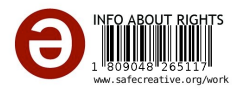

```
620 lcd. print ("Nivel de aceite en ");
621 lcd. setCursor (0, 1);
622 lcd. print ("la bandeja del motor");
623 lcd. setCursor (0, 2);
624 lcd. print ("Alto ");
625 }
626 lcd. setCursor (0, 3);
627 lcd. print ("* Salir ");
628 flagMenu = 36;
629 break ;
630 }
631 }
632 if (digitalRead (menuButton) && flagMenu == 36) {
633 lcd . clear ();
634 flagSubMenu = 1;
635 myEnc.write (0);
636 delay (150);
637 }
638 /*
         ----------------------------------------------------------------------------------------------
         NIEBLA */
639 if (digitalRead (menuButton) && flagMenu == 15) {
640 flagSubMenu = 8;
641 lcd.clear ();
642 myEnc.write (0);
643 delay (150);
644 }
645 if (flagSubMenu == 8) {
646 newPosition = myEnc.read();
647 delay (5);
648 if ( newPosition != oldPosition ) {
649 oldPosition = newPosition ;
650 }
651 if (newPosition >= maxDataMenuPos) myEnc.write (maxDataMenuPos);
652 if ( newPosition <= 0 ) myEnc . write (0);
653 menuOption = newPosition ;
654 lcd setCursor (0, 0);
655 switch ( menuOption ) {
656 case 0:
657 if (Vniebla == LOW)
658 {
659 lcd. setCursor (0, 0);
660 | lcd. print ("Nivel de niebla en ");
661 lcd. setCursor (0, 1);
662 lcd. print ("el carter < 2\% ");
663 }
664 if (Vniebla == HIGH)
665 {
666 lcd. setCursor (0, 0);
667 | lcd. print ("Nivel de niebla en ");
```
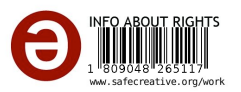

```
668 lcd. setCursor (0, 1);
669 lcd. print ("el carter > 2%");
670 }
671 lcd. setCursor (0, 3);
672 lcd. print ("Salir");
673 flagMenu = 37;
674 break;
675
676 case 4:
677 if (Vniebla == LOW)
678 {
679 lcd. setCursor (0, 0);
680 | lcd. print ("Nivel de niebla en ");
681 lcd. setCursor (0, 1);
682 \vert 1cd. print ("el carter < 2% ");
683 }
684 if (Vniebla == HIGH)
685 {
686 lcd. setCursor (0, 0);
687 | lcd. print ("Nivel de niebla en ");
688 lcd. setCursor (0, 1);
689 lcd. print ("el carter > 2% ");
690 }
691 lcd. setCursor (0, 3);
692 lcd. print ("* Salir ");
693 flagMenu = 38;
694 break ;
695 }
696 }
697 if (digitalRead (menuButton) \& flagMenu == 38) {
698 lcd.clear ();
699 flagSubMenu = 1;
700 myEnc.write (0);
701 delay (150);
702 }
703
704 | }
705 //
      ----------------------------------------------------------------------------------------------
706 //PT -100
707 tvoltage = analogRead (tinput);
708 if ( tvoltage > 204) {
709 tvoltage = map( tvoltage , 205, 1023, 0, 2000);
710 temp = tvoltage;
711 | t1 = temp / 10.0;
712 t1 = round (t1);
713 }
714 // TERMOPAR
715 t2 = (ktc.readCelsius());
```
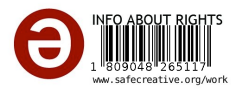

```
716
717 // PRESIONES
718 Vpresion = digitalRead (Bpresion);
719
720 // NIVEL
721 Vnivel = digitalRead (Bnivel);
722
723 // NIEBLA
724 | Vniebla = digitalRead (Bniebla);
725
726
727 sensorValue = analogRead (sensorPin);
728 value = fmap (sensorValue, 0, 1023, 0.1, 5.0);
729 if (value \leq 1.1) {
730 pressure = 100;
731 }
732 else {
733 pressure = value * 200.0;
734 pressure = round (pressure);
735 }
736 }
737
738 // cambio de escala entre floats
739 float fmap ( float x, float in_min , float in_max , float out_min , float
       out_max )
740 \mid f741 | return (x - in\_min) * (out\_max - out\_min) / (in\_max - in\_min) +out_min ;
742 }
743
744 void alarmActions () {
745
746 /* Red led and alarm sound */
747 if ((t1) > 70) || (Vpresion == HIGH) || (Vnivel == HIGH) || (Vniebla
         = HIGH) || ((pressure) < 280)) {
748 digitalWrite (ledR, HIGH);
749 analogWrite (motor, 0);
750 tone (buzzer, 500);
751 }
752 else {
753 digitalWrite (ledR, LOW);
754 analogWrite (motor, 100);
755 // noTone ( buzzer );
756 }
757 /* Yellow led */
758 if ((pressure) < 280) {
759 digitalWrite (ledY, HIGH);
760 }
761 else {
762 digitalWrite (ledY, LOW);
```
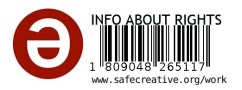

```
763 }
764 /* Green led */
765 if ((t1) < 65 & Weresion == LOW) & World == LOW) & World ==
        LOW) & ((pressure) > = 350) {
766 digitalWrite (ledG, HIGH);
767 analogWrite (motor, 40);
768 }
769 | else digitalWrite (ledG, LOW);
770 }
771 int getRPM () /* codigo para obtener revoluciones */
772 \mid f773 int count = 0;
774 boolean countFlag = LOW ;
775 unsigned long currentTime = 0;
776 unsigned long startTime = millis ();
777 while ( currentTime <= sampleTime )
778 {
779 if (digitalRead(hallsensorPin) == HIGH)780 {
781 countFlag = HIGH;
782 }
783 if ( digitalRead ( hallSensorPin ) == LOW && countFlag == HIGH )
784 {
785 count ++;
786 countFlag = LOW;
787 }
788 currentTime = millis () - startTime ;
789 }
790 int countRpm = int (60000 / float (sampleTime)) * count;
791 return countRpm;
792 }
```
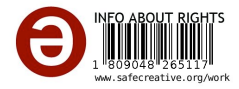

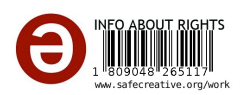